# *Bit Bucket x'39'*

**Ed Jaffe, [edjaffe@phoenixsoftware.com](mailto:edjaffe@phoenixsoftware.com) Tom Conley, [pinncons@rochester.rr.com](mailto:pinncons@rochester.rr.com) Aron Eisenpress, [aron.eisenpress@cuny.edu](mailto:aron.eisenpress@cuny.edu) Mary Anne Matyaz, [maryanne4psu@gmail.com](mailto:maryanne4psu@gmail.com) Sam Knutson, [Samuel.Knutson@compuware.com](mailto:Samuel.Knutson@compuware.com)**

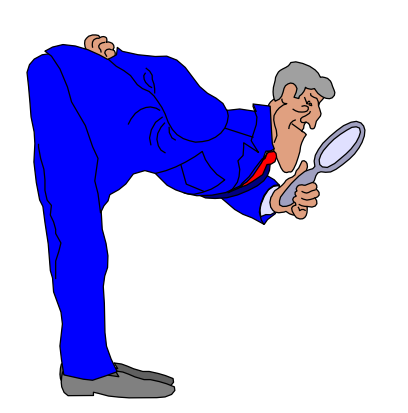

**SHARE 132 Session 23895 Phoenix, AZ 15 Mar 2019**

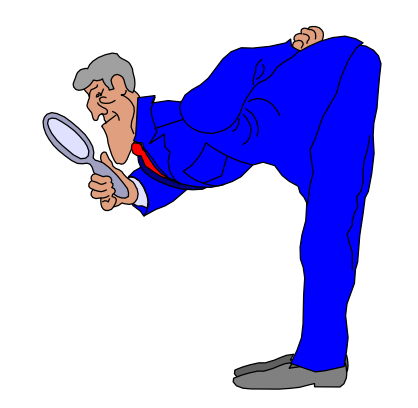

LOOK WHAT WE FOUND **IN THE BIT BUCKET** 

> **SHARE 76 SESSION 0321 MARCH 1, 1991**

**BOB SHANNON** AETNA LIFE AND CASUALTY COMPANY AETNA INFORMATION TECHNOLOGY **151 FARMINGTON AVENUE C14F** HARTFORD, CT 06156 (203) 273-6891

**CARL YOUNGREN STATE OF CALIFORNIA** HEALTH AND WELFARE DATA CENTER **TECHNOLOGY DIVISION 1651 ALHAMBRA BLVD** SACRAMENTO, CA 95816  $(916)739 - 7660$ 

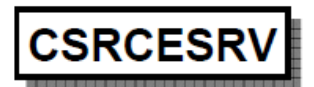

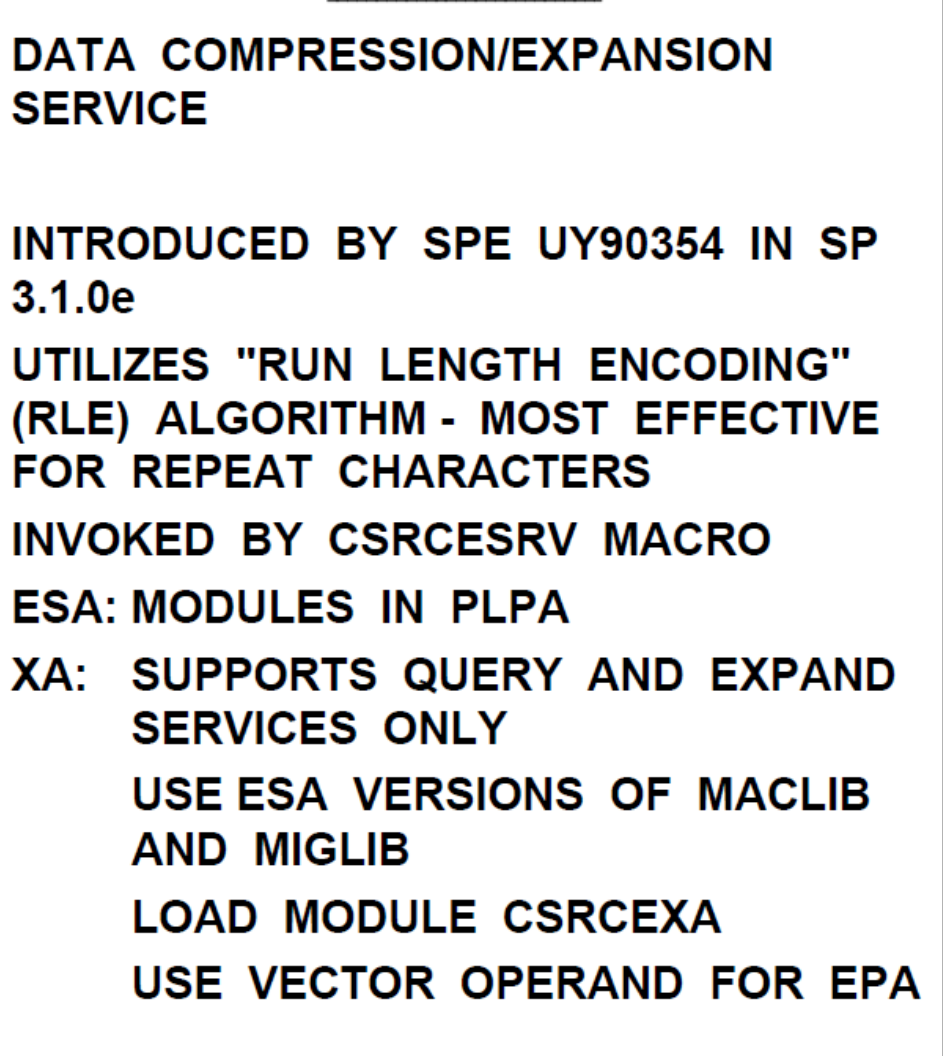

**CSRCESRV DOES NOT PROVIDE A RECOVERY ROUTINE** 

 $\mathbf 1$ 

# Coffee Has Gotten Expensive (Ed Jaffe)

- **In 2016, it was reported that Oracle was looking for ways to spin their ownership of Java® into more revenue for the company.**
- **In June 2018, they announced that beginning in January 2019,they would no longer provide free security updates to Java 8, and that you may incur a licensing cost if you are using Java in a commercial environment.**
- **If you downloaded your Java SE binary from Oracle.com (under Java's Binary Code License, BCL) and are using it in any of your products, devices, or platforms for commercial purposes or within your business, then you are affected by this change in policy.**
- **Their price list shows commercial licenses for Java SE Advanced and Java SE Suite are \$5000/core and \$15000/core respectively.**
- **At work our Intel NUC PCs have four hyperthreaded cores EACH!**
- **Do the math!**
- **"... customers who use the IBM SDK or JRE bundled with their IBM product (for example, WebSphere, Netcool, MQ), including Java SDKs/JREs for Windows, macOS, and Solaris, are not affected by Oracle's announcement, provided that the IBM Java SDK/JRE is used solely in the context of operating the product. Customers who use the IBM Java SDK/JRE on their Power, LinuxOne, IBM i, and z/OS platforms are also not affected by Oracle's changes."**
- **"For those who need enterprise-grade support for some or all of their Java deployments, IBM offers IBM Runtimes for Business (at a low cost), allowing you to raise tickets and get help in resolving issues discovered in or with the Java runtime. IBM Runtimes for Business also provides industry-leading monitoring capabilities for Java running in your server environments."**

#### **Alternatives?**

- **The AdoptOpenJDK community makes available Java binaries that are free to use in both personal and commercial environments, and receive free security updates through a collaborative effort by the community at OpenJDK.**
- **OpenJDK with Eclipse OpenJ9 uses the cloud-, server-, and workstation-optimized JVM from IBM and is available for Linux® on x86-64 and other architectures like IBM Power® and System/390®, Windows™, and macOS®.**
- **This IBM blog published in January called "OpenJDK with Eclipse OpenJ9: No worries, just improvements" is worth a read.**
	- **[https://developer.ibm.com/blogs/openjdk-with-eclipse-openj9-no](https://developer.ibm.com/blogs/openjdk-with-eclipse-openj9-no-worries-just-improvements/)worries-just-improvements/**
- **For Eclipse-based Java development on PC intended for deployment on z/OS (via Open Liberty & Tomcat), we are now standardized on the OpenJDK freely available for download from IBM's developer site.**

AREADing is Fundamental (Ed Jaffe)

• **A recent disagreement on ASSEMBLER-LIST about the usefulness of AREAD/AINSERT prompted me to make what turned out to be a surprisingly controversial statement: "AREAD/AINSERT is arguably the most powerful single mechanism in all of HLASM. We use it \*everywhere\* to build tables and**  we've even created a sort of **"compiler" that allows us to do wondrous things. I highly recommend its use!"**

• **I'll give one quick AREAD example.**

#### **AREAD instruction**

The AREAD instruction assigns an arbitrary character string value to a SETC symbol.

The AREAD instruction has two formats. The first format lets you assign to a SETC symbol the character string value of a statement that is placed immediately after a macro instruction.

The AREAD instruction can only be used inside macro definitions.

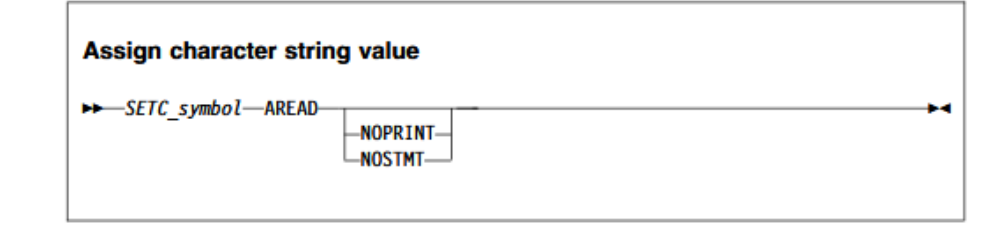

#### **AINSERT instruction**

The AINSERT instruction inserts records into the input stream. If it is used in a macro, the records are queued in an internal buffer until the macro generator has completed expanding the current outermost macro instruction. At that point the internal buffer queue is inserted into the input stream, so that it provides the next record or records. If AINSERT is used in open code, the buffer queue only contains one record, which is inserted immediately after the AINSERT instruction. An operand controls the sequence of the records within the internal buffer queue.

Note: You can place inserted records at either end of the buffer queue, the records are removed only from the front of the buffer queue.

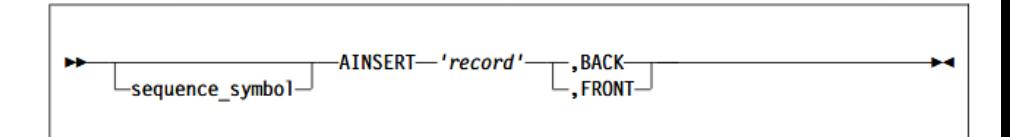

• **Ordinarily, to build a static table in HLASM, you hand-code DC statements or you create a macro with a bunch of positional or keyword parameters to code them for you. Both ugly options.**

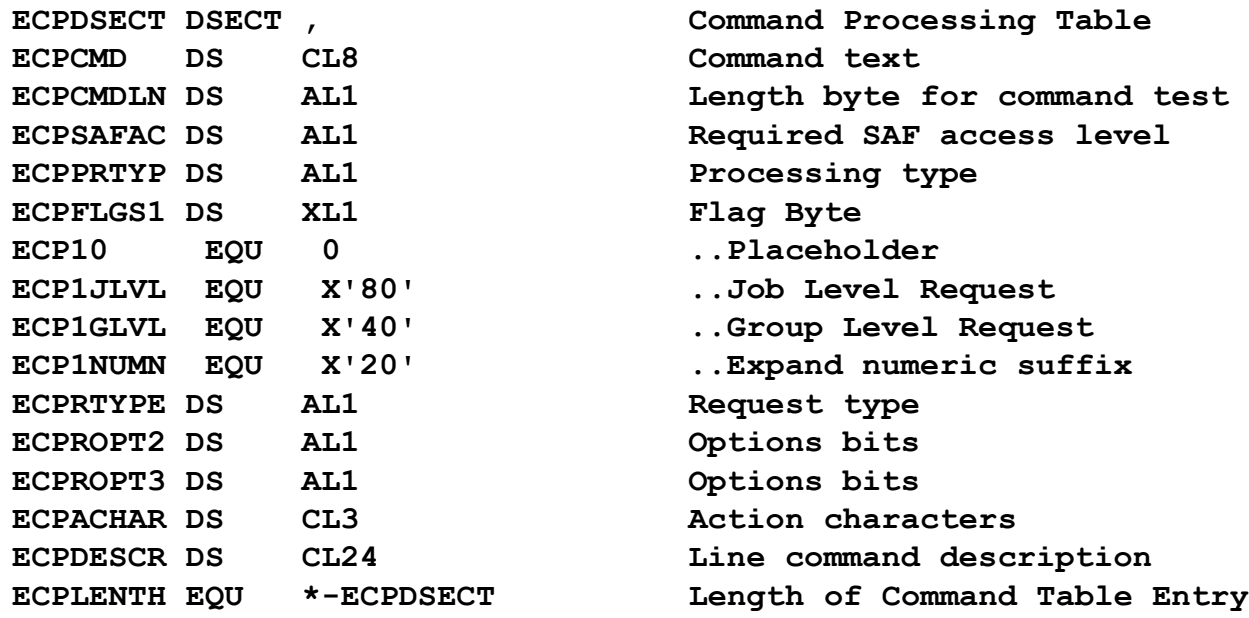

• **You can instead write a macro that uses AREAD to read in a blankdelimited table, parse the terms, and generate the DC statements dynamically from that.**

**DC CL8'/',AL1(1,EJ\$SAF0,0,ECP10+ECP10,EMRQT0,0,0),XL3'0',CL24' ' DC CL8'A',AL1(1,EJ\$SAFUP,28,ECP10+ECP10,EMRQTALT,0,0),XL3'0',CL24'Alter' DC CL8'BB',AL1(2,EJ\$SAF0,4,ECP10+ECP10,EMRQTBRO,EMRFTGRP,0),X'00',CL2'B',CL24'ISPFBrowse' DC CL8'BV',AL1(2,EJ\$SAF0,4,ECP10+ECP10,EMRQTBRO,EMRFTGRP,0),X'00',CL2'V',CL24'ISPFView' DC CL8'B',AL1(0,EJ\$SAF0,4,ECP10+ECP1NUMN,EMRQTBRO,EMRFTGRP,0),XL3'0',CL24'Browse'**

 $\mathbf{M}$ 

- **Start with a common inner macro that parses blank-delimited terms.**
- **This macro, called PhnxParsTerm removes the next word from a variable called &PhnxStmt and places it in variable &PhnxTerm.**

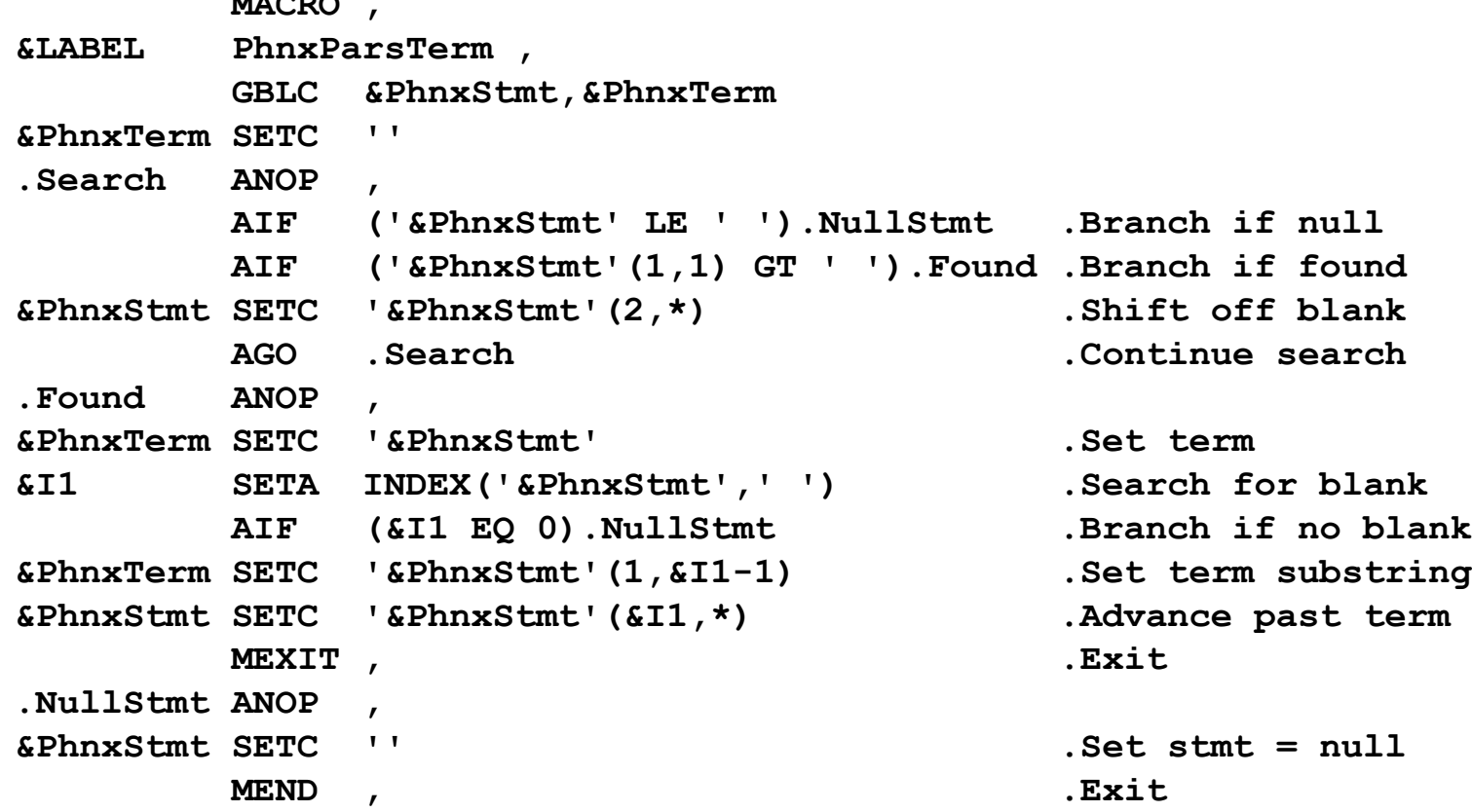

#### • **Armed with that primitive, you then author macros that generate your tables. For example:**

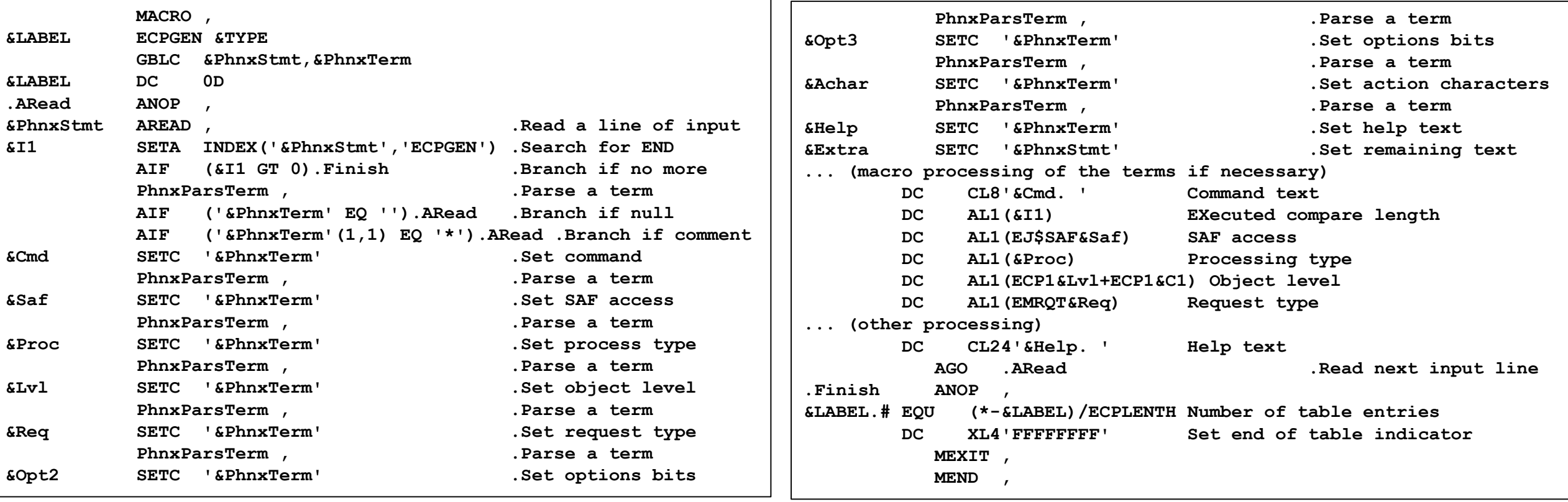

• **Then code your tables using free-format blank-delimited structure.**

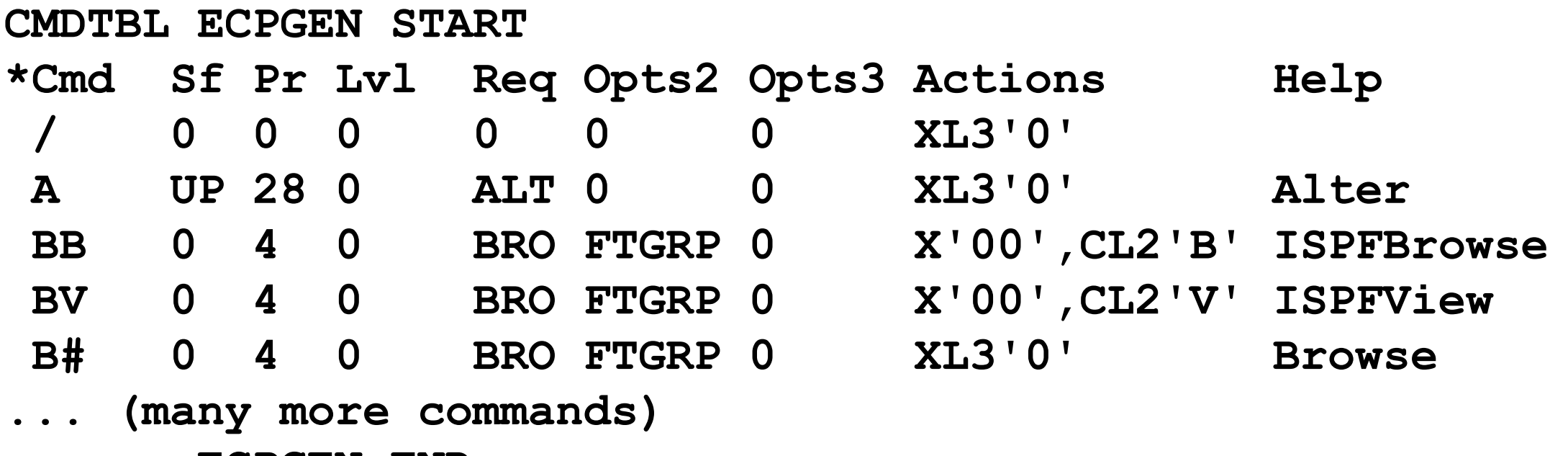

**ECPGEN END**

#### • **The assembled code**

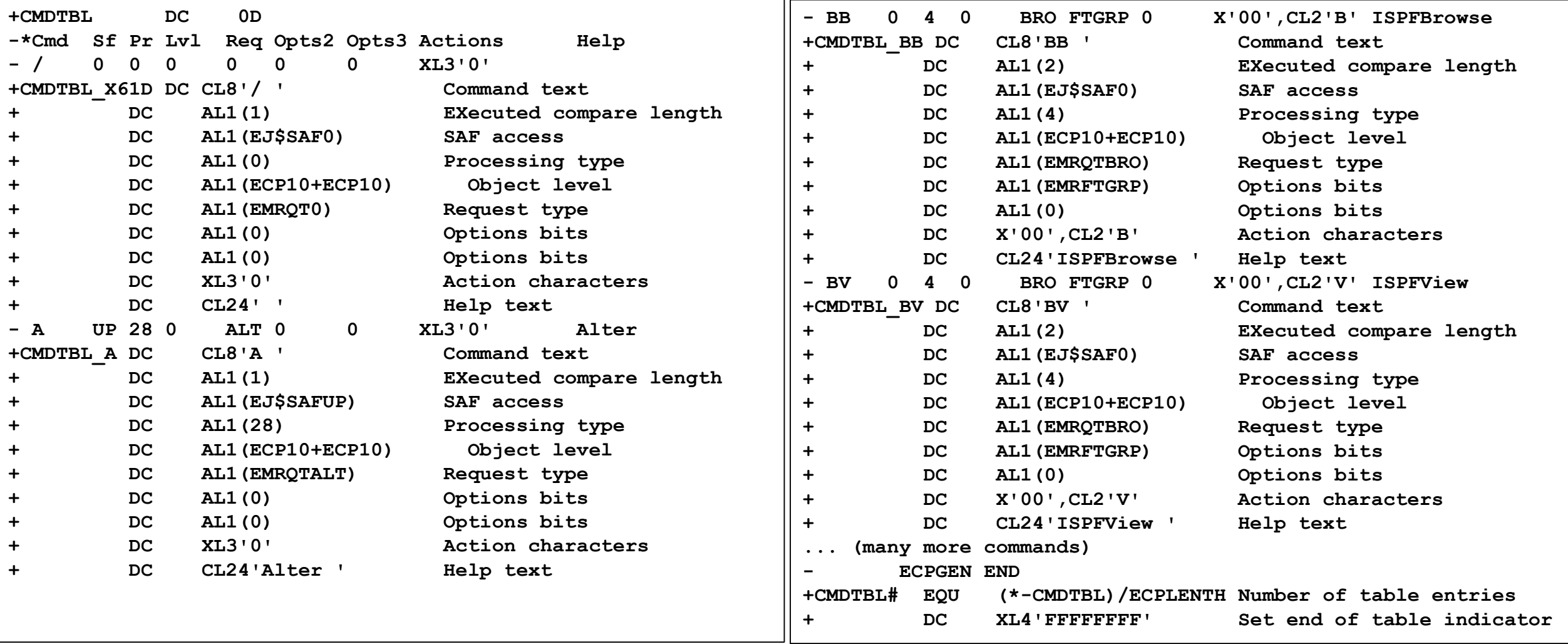

# ISPF Crazy With Some CUCI Usermods Like These (Tom Conley)

- **IBM's investment in ISPF has been steadily dwindling**
- **z/OS V2R1 had 5 pages of enhancements**
- **z/OS V2R2 had 3 pages of enhancements**
- **z/OS V2R3 had two line items**
- **z/OS V2R4 Preview?**
	- **ISPF Upper Case function for Japanese clients (available for V2R3)**
	- **Withdrawal of ISPF Workstation Agent (WSA) after V2R4**
- **ISPF is no longer strategic for IBM**
- **z/OSMF strategic platform going forward for sysprogs**
- **IBM Developer for z Systems Enterprise Edition strategic platform for developers**
- **Future enhancements to ISPF likely limited to infrastructure support (e.g. 8-character TSO id support)**

#### **LONG LIVE ISPF!!**

- **In August 2017, I began to work on user-driven ISPF enhancements**
- **CBT Usermod Collection for ISPF (CUCI) was born**
- **Download [File967](http://www.cbttape.org/ftp/cbt/CBT967.zip) at http://www.cbttape.org**
- **All enhancements via usermod, no manual hacks allowed**
- **First release V1R0 delivered on 11/16/2017, small proof of concept**
- **Satisfied two RFE's**
	- **RFE 112749 - Update ISPCMDS table entries for Minimum TRUNC values (e.g. UDLIST should be 3)**
	- **RFE 112745 - Add DSL as a synonym for the DSLIST command**
- **Created ISPCMDS table member with abbreviated commands**

#### **Default ISPCMDS**

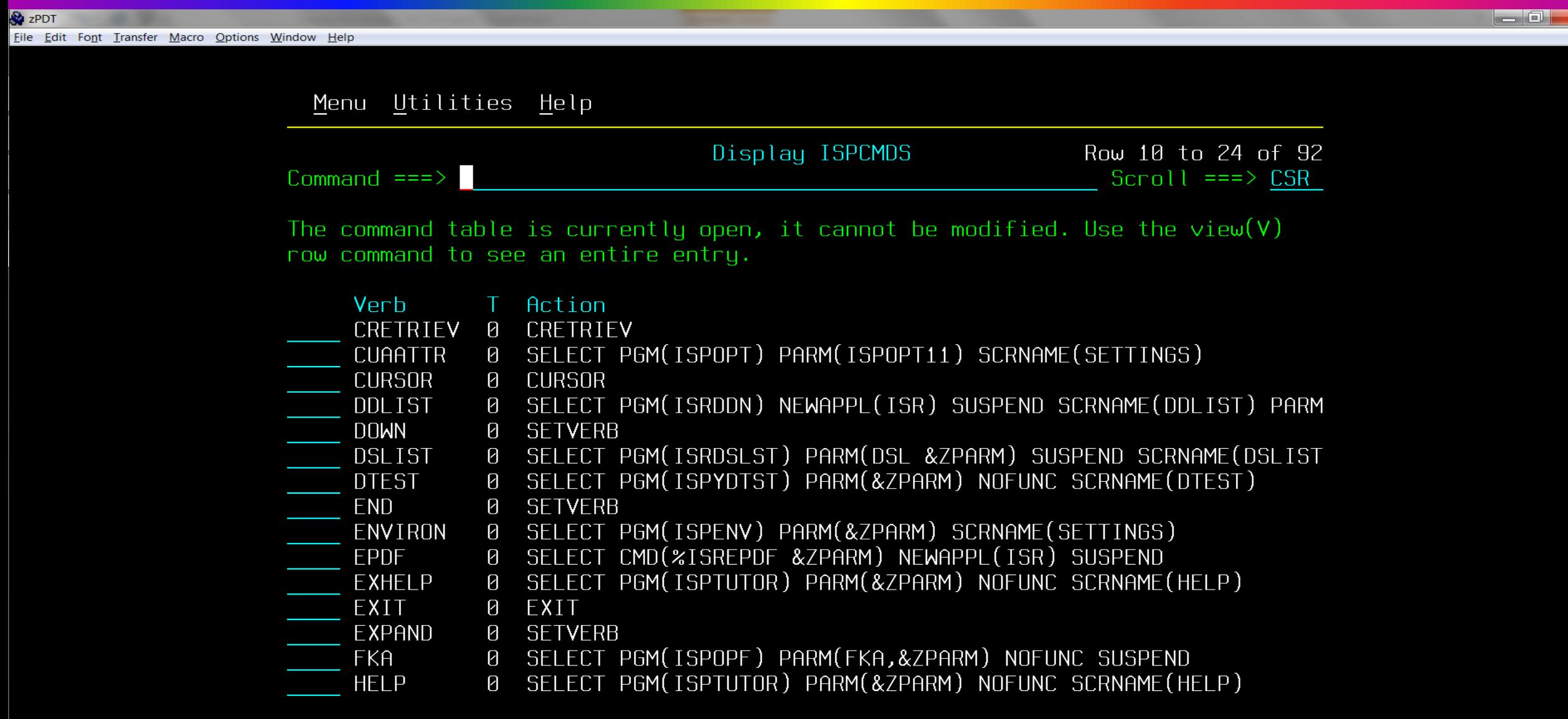

 $\mathbf{x}$ 

# **Updated ISPCMDS**

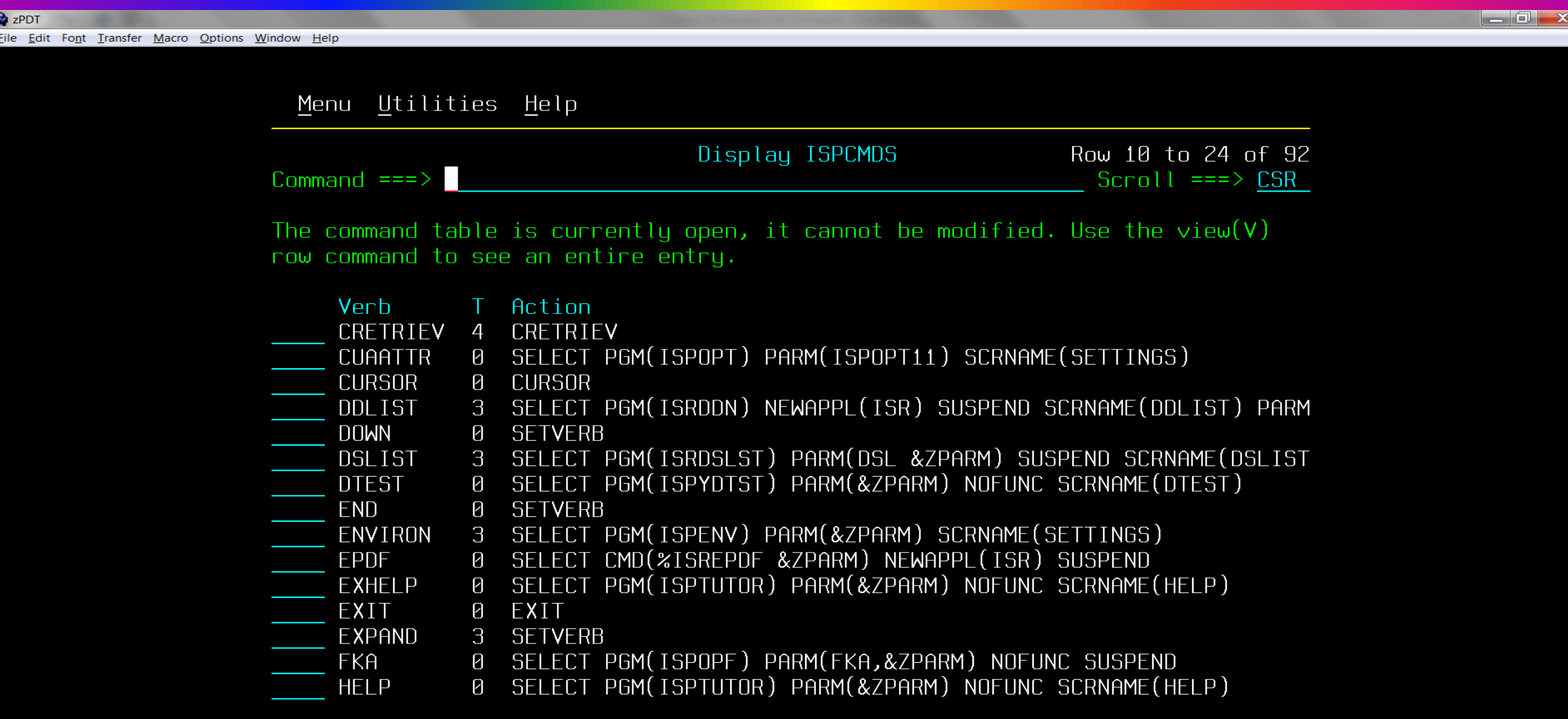

#### **ISPCMDS Usermod (No Hacks Allowed!)**

```
//IBMUSERU JOB 'IBMUSER', CLASS=A, NOTIFY=&SYSUID,
\prime\primeMSGCLASS=X, REGION=0M, TIME=NOLIMIT, MSGLEVEL=(1,1)
//APPLYUM EXEC PGM=GIMSMP
//SYSPRINT DD SYSOUT=*
//SMPCSI DD DISP=SHR, DSN=yourhlq. GLOBAL. CSI <=== YOUR ISPF CSI
//CBTFILE DD DISP=SHR, DSN=yourhlq.CBT.FILE967 <=== CBT FILE
//SMPCNTL DD *
SET BDY (GLOBAL).
  RECEIVE S(UMISPCM) SYSMODS.
SET BDY (target). /* <=== YOUR TARGET ZONE */
  APPLY S(UMISPCM) CHECK.
  APPLY S(UMISPCM).
/*
//SMPPTFIN DD DATA, DLM=@@
++USERMOD (UMISPCM) REWORK (20173190). /*<=== RESET REWORK IF NEEDED */
++VER (Z038) FMID(HIF7R02). /*<=== YOUR ISPF FMID (ADD PRE IF NEEDED)*/
++TBLENU (ISPCMDS) DISTLIB (AISPTENU) TXLIB (CBTFILE).
66
```
- **During 2018, attempted two other ISPF enhancements (and 1 z/OS)**
	- **RFE 128561 - ISPF OPT 3.4 block delete commands should delete VSAM cluster, and bypass DATA and INDEX components without stopping**
	- **RFE 120120 - ISPF 3.17 Should Reset UID on Exit Back to User UID from SU**
	- **RFE 102407 - ISPF UDLIST - for reset to users default UID on exit (same as above RFE 120120)**
	- **Modified ISHELL to reset user's default UID on exit (z/OS usermod)**
- **Experienced multiple coding difficulties**
- **Finally delivered on 12/24/2018 (My 2018 Christmas gift to you)**

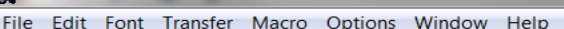

 $\bullet$  zPDT

ا و ا د

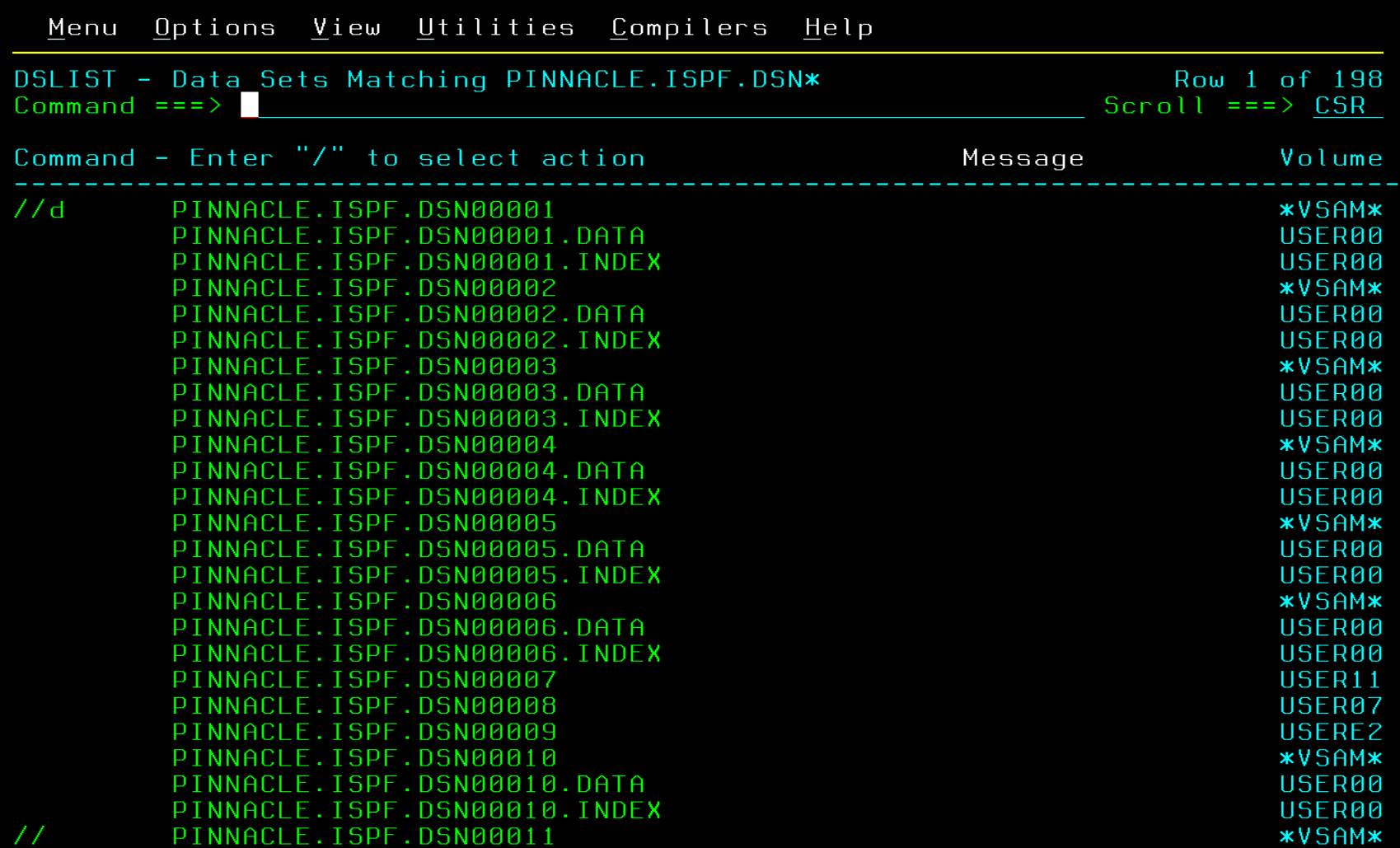

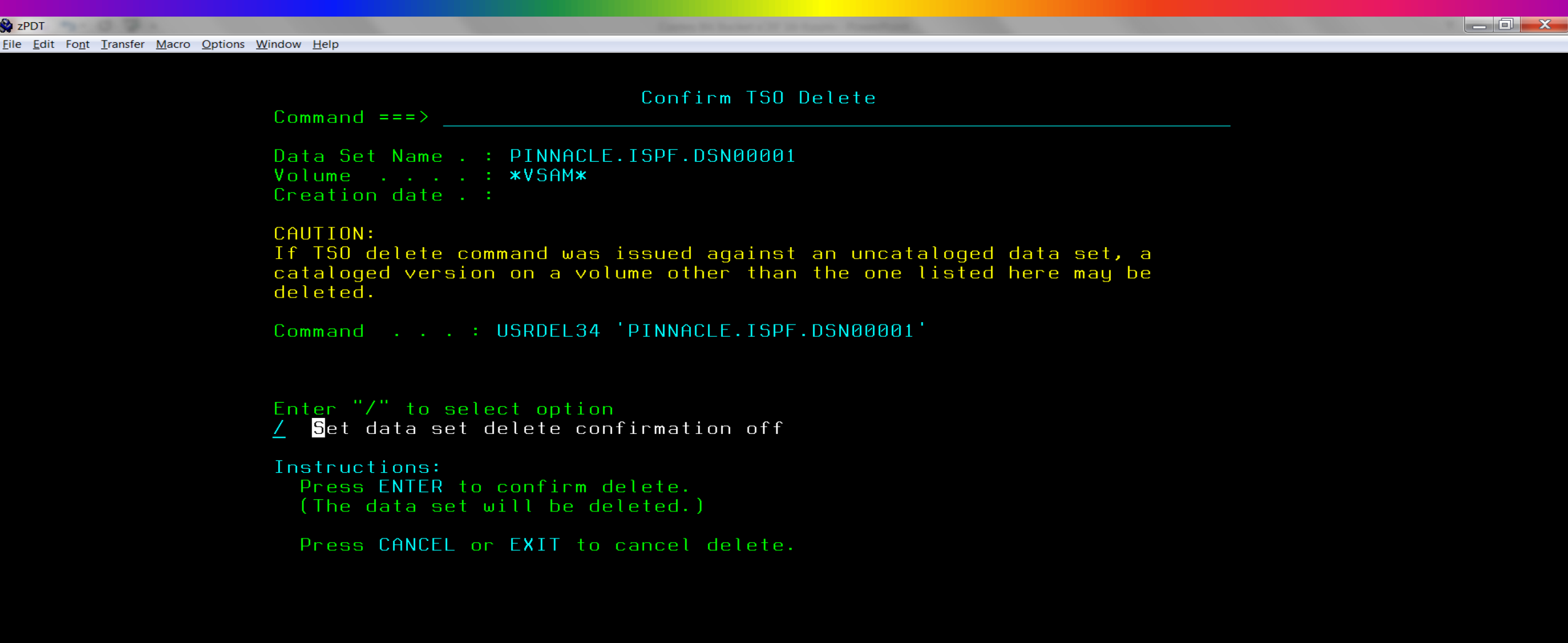

**P** zPDT Eile Edit Font Transfer Macro Options Window Help l a fi

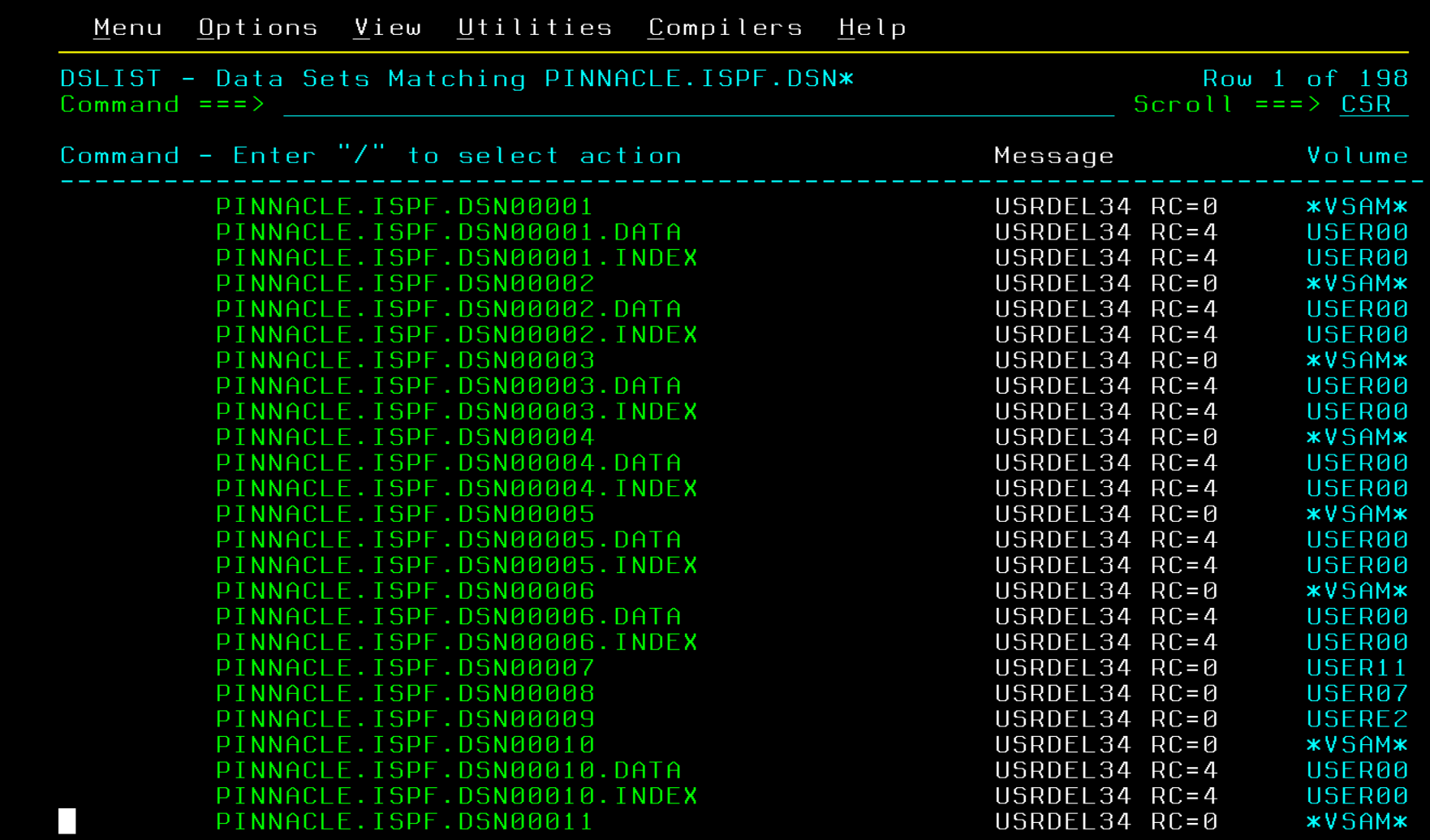

- **Rexx exec USRDEL34 invokes IDCAMS and suppresses messages**
- **Any errors from IDCAMS set RC=4 to bypass ISPF error handling**
- **Note RC=4 for DATA and INDEX components**
- **Panel ISRUDSL0 ignores errors, bypasses dataset, and continues**
- **RACF and I/O errors will also be bypassed**
- **After block delete, issue REFresh command to see updated list**

• **Panel Rexx in ISRUDSL0 )PROC injecting USRDEL34 command** 

```
do i = 1 to #lines 
  endpos = i * 80 
   startpos = endpos - 79 
  parse var zdata begzdata =(startpos) scrnline =(endpos) rstzdata
  parse upper var scrnline 1 attr 2 command 6 13 rstline
   if command = 1//D ' then
     zdata = begzdata ||, 
             attr ||, 
             '//USRDEL34 ' ||, 
             rstline ||, 
             rstzdata
```
• **Panel Rexx in ISRUDSL0 )INIT to bypass errors on DELETE**

```
do i = 1 to #lines 
  <snip>
  parse var zdata begzdata =(startpos) scrnline =(endpos) rstzdata
  parse upper var scrnline 1 attr 2 command 11 rstline
   if command = 'USRDEL34 ' then 
      do 
          zdata = begzdata ||, 
                 attr ||, 
                    ' ' ||, 
                 rstline ||, 
                 rstzdata
         usrdlbyp = 'BYPASS' 
          leave i
      end
```
- **If "bypass" flag is set, simulate enter to continue processing**
- **IF (&USRDLBYP = 'BYPASS')**

**.MSG = ''** 

**.RESP=ENTER** 

```
/* The following code is added to ensure that the UID is reset to the */
/* user's default UID upon exit from 3.17. This is necessary if the
                                                    \star\star//* user entered SUPERUSER mode while in 3.17.
IF ( .RESP = 'END')*REXX (ZINIUID ZEUID)
  call syscalls ('ON')
  address syscall 'seteuid' ziniuid
  address syscall 'getuid'
   zusruid = retvaladdress syscall 'qeteuid'
   zeuid = retval
  *ENDREXX
```
- **Release V1R2 delivered on 01/28/2019**
	- **RFE 122097 - ISPF EDIT highlighting for FORTRAN**
	- **RFE 117386 - ISPF EDIT highlighting for SQL**
	- **RFE 79228 - ISPF EDIT highlighting for SQL**
	- **RFE 57717 - ISPF EDIT highlighting for SQL**
	- **RFE 37007 - ISPF EDIT highlighting for SQL**
	- **RFE 107568 - ISPF EDIT highlighting for CARLa**
	- **RFE 83017 - ISPF EDIT highlighting for shell script**
	- **RFE 83016 - ISPF EDIT highlighting for Java**
	- **RFE 112741 - Simplify UNIX file access in ISPF by prepending current Unix directory to filename for COMPARE, COPY, CREATE, and REPLACE commands (BROWSE, EDIT, and VIEW require member names and continue to issue "Invalid member name" error message)**

## **EDIT Highlighting for Java, SQL, etc!**

- **At SHARE in San Jose, my life changed**
- **Pedro Vera presented [Customizing the ISPF HILITE Command](https://www.share.org/p/do/sd/sid=13748&fid=14357&req=direct)**
- **Pedro showed how to manipulate EDIT data for highlighting**
- **Block DELETE code showed me how to manipulate panel dynamic area**
- **Armed with Pedro's ground-breaking work and block DELETE code, language highlighting was doable**
- **Discovered that reliable keyword highlighting requires blank delimiters**
- **All special characters converted to blanks (attributes, parens, etc.) tempdata = zdata**

```
tempdata = translate(tempdata,, 
                    \mathbf{v} , \mathbf{v} , \mathbf{v} , \mathbf{v} , \mathbf{v} , \mathbf{v} , \mathbf{v} , \mathbf{v} , \mathbf{v} , \mathbf{v} , \mathbf{v} , \mathbf{v} , \mathbf{v} , \mathbf{v} , \mathbf{v} , \mathbf{v} , \mathbf{v} , \mathbf{v} , \mathbf{v} , \mathbf{v} , '152A2B2F141B1C260102030405060708090A0B0C0D1316171D20'x)
tempdata = translate(tempdata,' ',, 
                                                               '{}[]()#+-*/=<>&^|:%, ')
```
#### **EDIT Highlighting for Java, SQL, etc!**

• **Modified ISREDDE2 edit panel to support new HIGHLITE command**

**To use extended language highlighting, issue HILITE OTHER command then issue the HIGHLITE command with the following syntax:** 

**HIGHLITE language | OFF** 

**language = CARLA | FORTRAN | JAVA | PYTHON | RUBY | SHELL | SQL OFF turns off extended language highlighting. HIGHLITE BRACE toggles brace highlighting on and off. HIGHLITE BRACKET toggles bracket highlighting on and off. HIGHLITE DISPLAY | DISP shows current state of HIGHLITE options. HIGHLITE HELP | ? displays this HELP text.** 

**Note: NULLS ON ALL causes some keywords to remain unhighlighted. NULLS ON STD allows all keywords to be highlighted. Issue NULLS ON STD if not seeing all keywords highlighted.**

#### HIGHLITE JAVA, BRACKET, and BRACE

File Edit Font Transfer Macro Options Window Help

**B**<sub>zPDT</sub>

```
File Edit Edit_Settings Menu Utilities Compilers Test Help
         PINNACLE.T50.JCL(JAVA1) - 01.12FDIT
                                                    Columns 00001 00072
Commonand == =>Scroll ===> CSR
000001 /* import [[]] */
000002 import java.io.InputStreamReader;
000003 import java.net.URL;
000004 import java.net.URLConnection;
000005 import java.util.Scanner;
000006 public class URLExpSimple { //test comment with public import
000007 [ [ [ [ ] ]
000008
        public static void main(String[] args) {
888889
000010
           tru K
              URL mySite = new \, \text{URL("http://www.cs.utexas.edu/~scott/m");}000011
              test = 'import public []000012
000013
              URLConnection yc = mySize.openConnection();
              Scanner in = new Scanner(new InputStreamReader(yc.getInputStrea
000014
              int count = 0;
000015
              while (in.hasNext() ) {
000016
                 Sustem.out.println(in.next());
000017
                 count++;000018
000019
              System.out.println("Number of tokens: " + count);
000020
000021
              in.close();
           } catch (Exception e) {
000022
              e.printStackTrace();
000023
000024
000025
000026
******
```
المالي ک

#### **HIGHLITE SQL**

#### **B**<sub>zPDT</sub> Eile Edit Font Transfer Macro Options Window Help

File Edit Edit\_Settings Menu Utilities Compilers Test Help **EDIT** PINNACLE.TSO.JCL(SQL2) - 01.00 Columns 00001 00072 Command  $==>$  $Scroll == > CSR$ 000001 /\* This query below is commented so it won't execute\*/ 000002 /\* 000003 SELECT item FROM Orders 000004 WHERE date ALL = (SELECT Order\_ID FROM Orders 000005 WHERE quantity  $>$  50) 000006 \*/ 000007 000008 /\* the sql query below the will be executed 000009 ignoring the text after "--" 000010 \*/ 000011 000012 SELECT item -- single comment 000013 FROM Orders -- another single comment 000014 WHERE id 000015 ALL = (SELECT ID FROM Orders 000016 WHERE quantity  $> 25$ )   $-0$ 

# **EDIT Highlighting for Other Languages**

- **EDIT highlighting for other languages is now easily possible**
- **USRHILIT exec is easy to modify to add languages**
- **In addition to RFE languages, Ruby and Python also added to V1R2**
- **Lua, Swift, JavaScript are in plan to be added shortly**
- **Perl has over 1000 keywords, so any volunteers?**

## **EDIT Highlighting for Other Languages - Modify USRHILIT**

- **USRHILIT modifications to add languages**
	- **Modify kw.0 variable for number of keywords**

```
when (usrhilng = 'CARLA') then
```

```
do
```

```
kw.0 = 46
```
- **Add array blank-delimited keywords**
	- **kw.1 = ' ALLOCATE '**
	- **kw.2 = ' BDAMQSAM '**
- **Add array for default attribute string (what HILITE OTHER gives you)**
	- **atr.1 = 'DDDDDDDD'**
	- **atr.2 = 'DDDDDDDD'**
- **Add array for color attribute string (color for corresponding keyword)**
	- **clr.1 = 'RRRRRRRR'**
	- **clr.2 = 'RRRRRRRR'**

## **EDIT Highlighting for Other Languages - Modify USRHILIT**

- **USRHILIT modifications to add languages (cont'd)**
	- **Add code to process any language-specific comments**
	- **This code processes '//' comments for Java**

```
compos = pos('//',linedata) 
if compos > 0 then 
   do 
      compend = compos + 2 
      parse var shaddata =(compos) comshad =(compend)
      if comshad <> 'QQ' & comshad <> 'CC' then 
         zshadow = overlay(, 
                    copies('C',zwidth - compos),, 
                    zshadow,, 
                    totchar+compos,zwidth - compos)
```
- **Modified ISREDDE2 edit panel to prepend path**
- **No longer necessary to type full USS pathname for above commands**

```
parse upper var zcmd zcmd1u zcmd2u
parse var zcmd zcmd1 zcmd2 
if (zcmd1u = 'COPY' |zcmd1u = 'COMPARE' |, 
     zcmd1u = 'COMP' |, 
     zcmd1u = 'CREATE' |, 
     zcmd1u = 'CRE' |,
     zcmd1u = 'REPLACE' |, 
     zcmd1u = 'REPL') \&,
    (zpthnm <> '' &, 
     substr(zcmd2,1,1) <> '/')) then 
   zcmd = zcmd1 zpthnm || '/' || zcmd2
```
**R** zPDT Eile Edit Font Transfer Macro Options Window Help  $\blacksquare$   $\blacksquare$ 

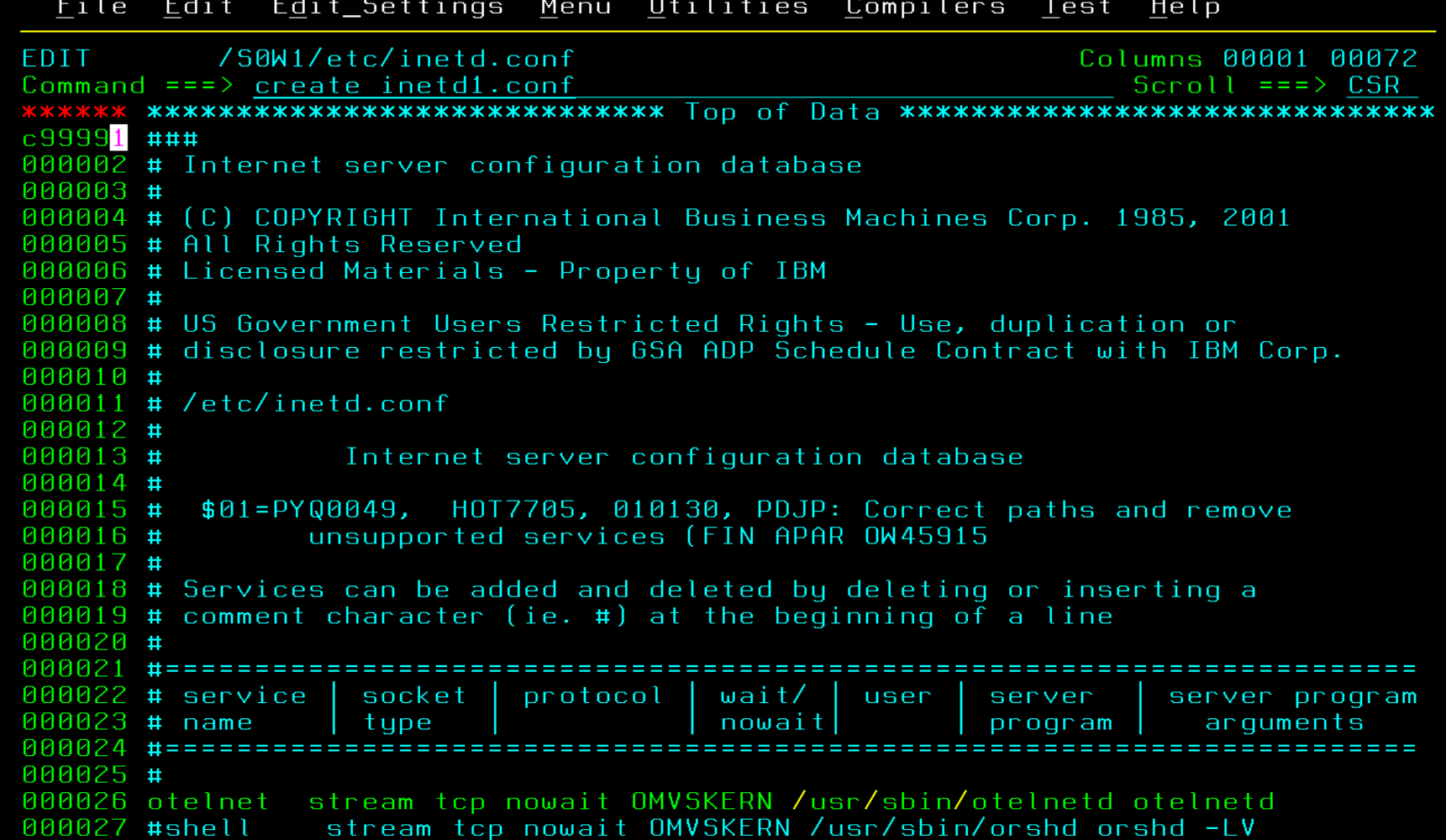

 $\mathbf{a}$ 

**R** zPDT Eile Edit Font Transfer Macro Options Window Help  $-0$ 

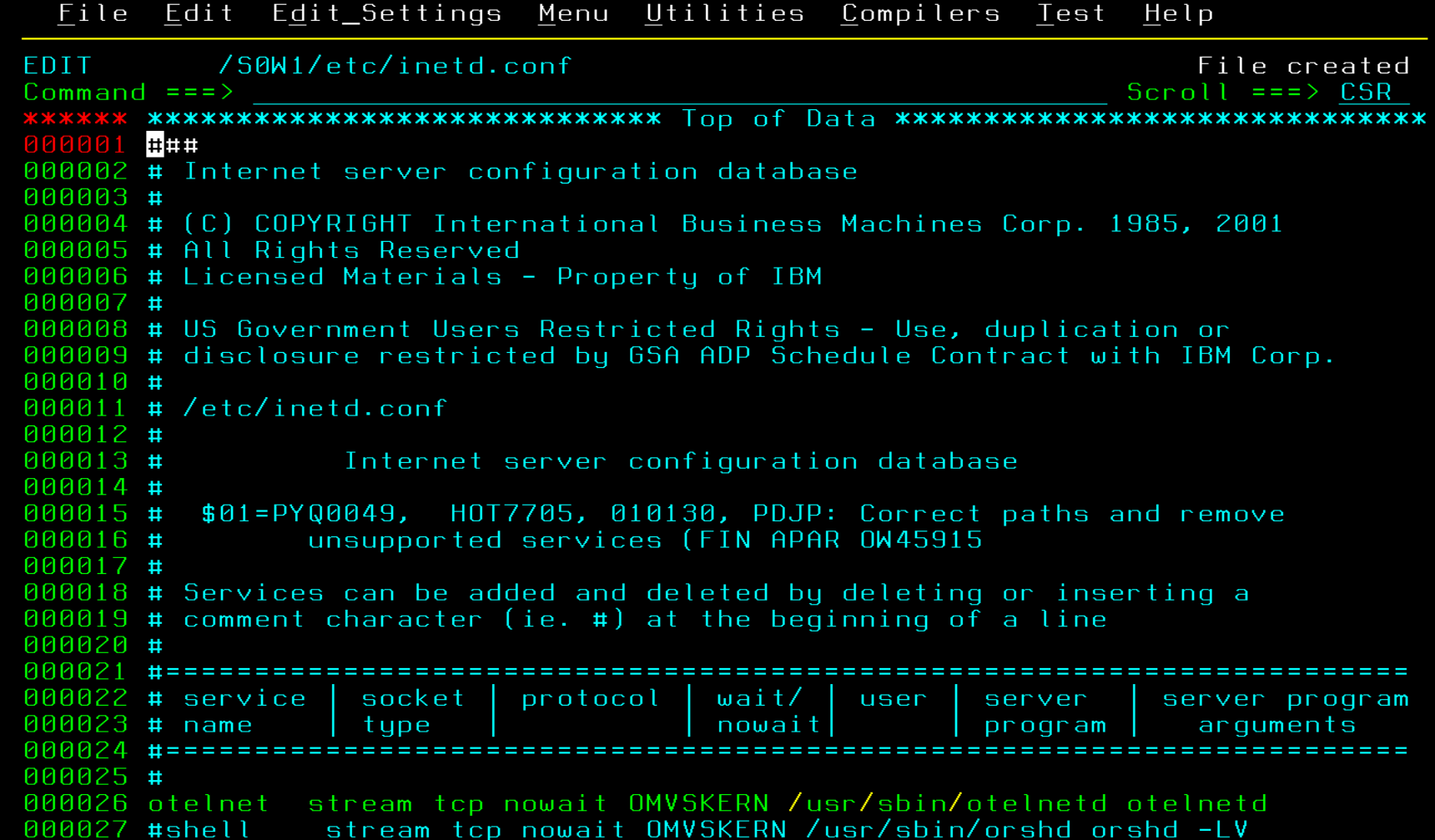

File Edit Font Transfer Macro Options Window Help Menu Utilities View Options Help z/OS UNIX Directory List Row 1 to 23 of 47 Command  $==>$  $Scroll == > CSR$ Pathname . : /S0W1/etc  $EUID \cdot \cdot \cdot : 0$ Command Filename Message Type Permission Audit Ext Fmat  $Dir - ru \times r - \times r - \times$  $ff - - -$ --- $fff = Dir$   $ru \times r \rightarrow \times r \rightarrow \times$  $\frac{1}{2} \frac{1}{2} \frac{$  $ff------s-nl$ csh.cshrc File rw-r--r-csh.login File rw-r--r- $fff-----s-nl$ dfs  $f f - - Dir$   $rwxr-xr-x$ hosts ⊦ile rwxr-xr-x  $ff------s-nl$ httpd.conf File rwx----- $fff= s$  - nl httpd.envvars  $fff-----s-nl$  $File rule = - - - -$ ics\_pics.conf  $fff-----s-nl$  $F$ ile rw------inetd.conf  $fff= g-$  nl  $\overline{F}$ ile --------inetd1.conf  $Filp = - - - - - -$  $ff------s-nl$ init.options  $Filp = - - - - - -$  $fff= s$  - nl ioepdcf Syml rwxrwxrwx  $ff - -$ iavelin.conf  $File -- fff-----s-nl$ jazz604 Dir  $f f - - -$ **Contract Contract rwxrwxrwx**  $ff - - -$ **Contractor** ldap  $Dir$   $rw \times r$   $\rightarrow$   $rx$ lqw fcgi.conf  $ff------s-nl$ File rw------ $ff - - - - s - n$ l og File rw-r--r-magic File rw-r--r- $fff-----s-nl$  $mailx.rc$ File rwxr-xr-x  $ff------s-nl$ File  $rw-----$  fff---  $--$  nl mvsds.conf osnmpd.data File rwxrwxrwx  $fff-----s-nl$ pagent.conf  $File rwxr$ - $xr$ - $x$  $fff-----s-nl$ 

2 zPDT

ا ہا د

#### **PDSEGEN**

- **Lionel Dyck's PDSEGEN another good example of user-driven code**
- **ISPF unlikely to duplicate function available in PDSEGEN**
- **If you want to use PDSE Member Generations, you need PDSEGEN**
- **PDSEGEN surfaced numerous PDSE Member Generation bugs**
- **You can download PDSEGEN [here](http://www.lbdsoftware.com/ispftools.html)**
- **Other products that support PDSE Member Generations**
	- **IBM Dataset Commander**
	- **CA-PDSMAN**
	- **MacKinney SimpList**

A Manual for Manual Tape (Aron Eisenpress)

### **Fun with a DFsms MTL (Manual Tape Library) … and JES3**

- **Technology refresh with a datacenter move… what could possibly go wrong?? Well, here's the tape drive part.**
- **No ATL in the new datacenter – the Powers That Be chose to save some \$\$ and put in rack-mount drives. We'll set them up as non-DFsms-managed, ok?**
- **EDG8121D ENTER VOLUME AND REPLY "RETRY" OR "CANCEL"**
- **DFrmm not happy. Me not happy either. But I don't want to delete the tapes from DFrmm and lose their history.**
- **So… we'll set them up as an MTL. It's actually similar to the ATL setup we had before, but you make up a LIBRARY-ID.**
- **It works partly, but JES3 has trouble allocating the drives.**
- **Duh! I have to define the MTL to JES3. Doc a bit hard to find.**

### **Fun with a DFsms MTL (Manual Tape Library) … and JES3**

- **IAT3606 SETNAME LGD359N HAS NOT BEEN DEFINED AS AN MVS UNITNAME \*\*ERROR\*\*. Huh??**
- **LGD359N is the correct esoteric for our drives, but HCD doesn't generate these esoterics for MTL drives. It did for ATL drives!**
- **Modify IATINMD so IAT3606 isn't an error-level message. Proceed.**
- **No setup messages. I need setup messages!**
- **Modify IATMDSL so it doesn't set the "defer mount" flag for an MTL drive. Works.**
- **There is joy. Users happy. Operations happy. Me happy. But I wonder… did anyone ever set up an MTL with JES3????**

At Your Discretion (Mary Anne Matyaz)

### **Once upon a time, Cheryl Watson said 'Don't use discretionary'**

- **Long ago and far away…\*everyone\* used Cheryl's quickstart WLM policy**
- **The Setting:** 
	- **A small shop**
	- **Added a couple new address spaces, Zen monitoring. They were not wlm classified so they fell into STCLO.**
	- **That looked ok to me. Some would argue that a monitor should be the highest in the system, but that's not my issue here. They were STC's and they went into STCLO.**
- **The problem was:** 
	- **STCLO is discretionary. I can't imagine an STC being discretionary. To me, only totally lowlife batch should be discretionary.**
	- **I am not a performance person**

#### My WLM Policy probably dates to 1995

#### For further reading:

C. Watson, "WLM Classification," "A Quickstart Policy," and "WLM Measurements," Cheryl Watson's TUNING Letter, May/June 1995,

C. Watson, "How to Set Velocities," Cheryl Watson's TUNING Letter, 1996, #3.

IBM, "WLM Performance Studies," GG24-4352.

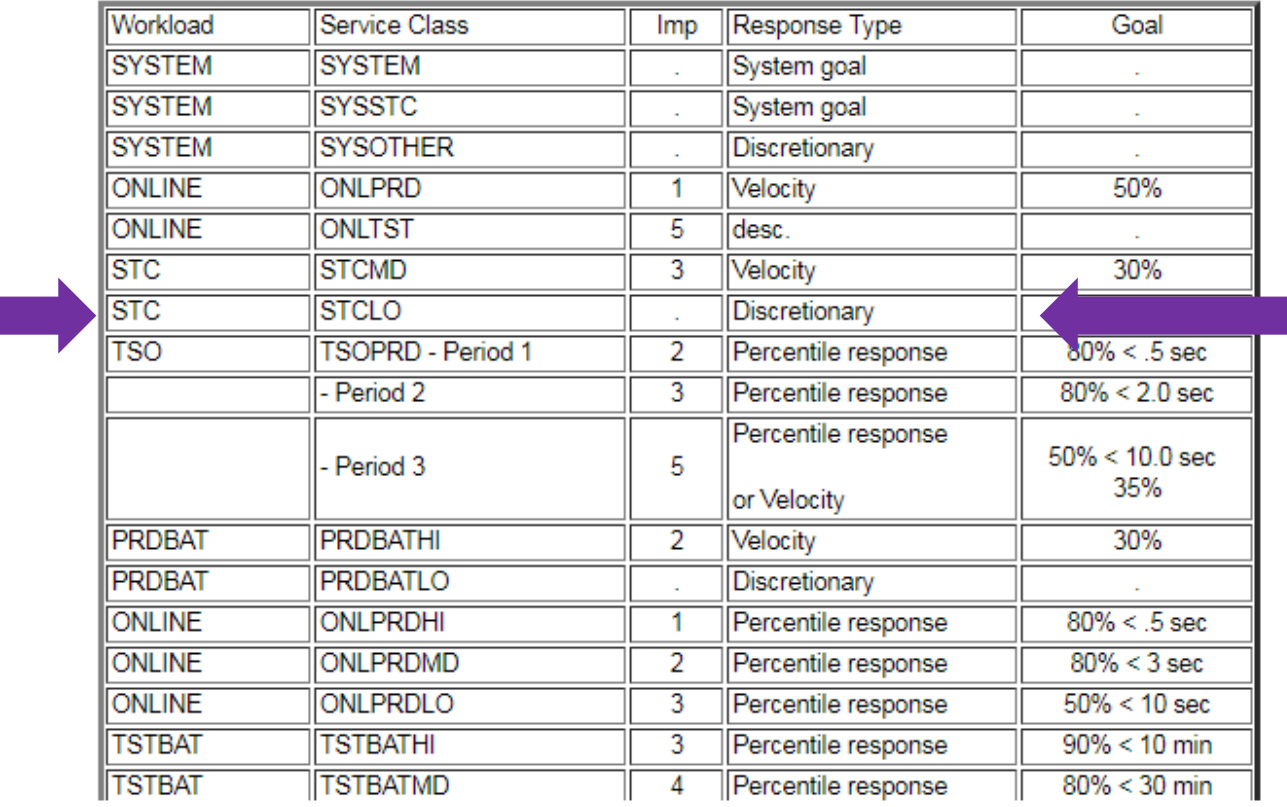

#### **Cheryl reports on an apar related to discretionary**

•

 $\bullet$ 

- **<https://watsonwalker.com/cheryls-list-17-december-10-1998/>**
- **"My report from SHARE includes a description of the OS/390 R6 change in WLM that will prevent discretionary work from being shut out while other work is overachieving its goals;"**

### **The problem**

- **STCLO address spaces not running**
- **We saw that STCLO was discretionary**
- **Changed one to STCMED and it took off**
- **Opened a PMR with WLM**
- **Luckily we got Laura! She rocks!**
- **Warning! The next section is a cliffhanger. I never answered a lot of my questions.**

How much is too much? (Mary Anne Matyaz)

- **Raise your hand if you haven't been in a storage shortage**
- **The setting:**

**-Day before a z14 upgrade weekend. (Cause that's when stuff happens)**

- **STCLO not running**
- **PMR open with Websphere on storage creep and WLM on discretionary**
- **Did not pick up that the two were related**

#### **D ASM,SCM**

- IEE200I 19.02.50 DISPLAY ASM 228 e
- TYPE FULL STAT DEV DATASET NAME
- PLPA 2% OK 1016 PAGE.OS08R1.PLPA
- COMMON 0% OK 1017 PAGE.OS08R1.COMMON
- LOCAL 0% OK 125D PAGE.OS08R1.LOCAL0
- LOCAL 0% OK 125F PAGE.OS08R1.LOCAL7
- LOCAL 0% OK 125E PAGE.OS08R1.LOCAL6
- **SCM 72%** OK N/A N/A
- PAGEDEL COMMAND IS NOT ACTIVE
- **Internally, when the percent of aux slots in use is 65 or greater, MPLs for discretionary will be lowered and SRM won't consider raising MPLs for discretionary until the aux storage usage drops below 63%.**
- **Laura pointed us to the offending storage hog, which we cancelled, and the shortage was relieved.**
- **On to the post mortem**
- **https://www.ibm.com/support/knowledgecenter/en/SSLTBW\_2.3.0/c om.ibm.zos.v2r3.ieae200/pageparm.htm**
- Page space shortage: Two warning messages appear when the system resources manager (SRM) detects a shortage of page space, the first when **70%** of the available local paging space including SCM, if any has been allocated, and the second when **85%** has been allocated. SRM reacts to the situation by preventing the creation of new address spaces. That is, new "start initiator" commands (\$SInn), LOGONs, MOUNT commands, and START commands for system tasks that run in their own address spaces do not work. Upon receipt of these messages, you can add paging space

#### **SYSLOG**

- **2018304 05:54:01.64 00000090 IRA205I 50% AUXILIARY STORAGE ALLOCATED** • **2018304 07:54:01.81 00000090 IRA205I 53% AUXILIARY STORAGE ALLOCATED** • **2018304 09:53:59.96 00000090 IRA205I 55% AUXILIARY STORAGE ALLOCATED** • **2018304 11:54:00.10 00000090 IRA205I 56% AUXILIARY STORAGE ALLOCATED** • **2018304 13:54:00.24 00000090 IRA205I 57% AUXILIARY STORAGE ALLOCATED** • **2018305 07:54:01.89 00000090 IRA205I 60% AUXILIARY STORAGE ALLOCATED** • **2018305 13:54:00.30 00000090 IRA205I 63% AUXILIARY STORAGE ALLOCATED**
	- **IRA205I nn% AUXILIARY STORAGE ALLOCATED**
	- **Explanation**
	- **The system has allocated more than 50% of all available slots in the auxiliary storage paging space (paging data sets and storage-class memory) If the system stays above the warning level, the message gets reissued all two hours.**

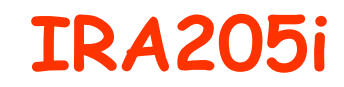

- **<http://www-01.ibm.com/support/docview.wss?uid=isg1OA54554>**
- OA54554: IRA205I IS ISSUED WHEN ALLOCATION IS BELOW THE DOCUMENTED 50%
- reissued every two hours until the percentage of auxiliary storage slots in use drops below 48%.
- $\cdot$  2/26/18
- **IRA265I 50% OF LOCAL PAGE DATA SET SPACE IS ALLOCATED**
- **Explanation: The system has allocated 50% of all available auxiliary storage slots in the local page data sets. This message is issued only when Storage Class Memory (SCM) is configured.**
- **IRA260E LOCAL PAGE DATA SET SHORTAGE**
- **Explanation: The system detected a shortage of available auxiliary storage slots in the local page data sets. This message is issued when at least 70% of all available auxiliary storage slots on the local page data sets are in use, and Storage Class Memory (SCM) is configured.**
- **IRA250I** *nn***% OF STORAGE-CLASS MEMORY IS ALLOCATED**
- **The system detected high usage of the available slots in storage-class memory (SCM). This message is issued when at least 80% of all available SCM slots in the system are in use.**
- **There is a health check. I cannot find in the syslog any where that it tripped.**
- **CHECK(IBMASM,ASM\_LOCAL\_SLOT\_USAGE)**
- **SYSPLEX: ABC SYSTEM: ABC1**
- **START TIME: 11/06/2018 08:39:48.560590**
- **CHECK DATE: 20120120 CHECK SEVERITY: MEDIUM-DYNAMIC**
- **CHECK PARM: THRESHOLD(30%)**

 $\bullet$ 

- **ILRH0106I Slot usage on all local page data sets is below the usage** • **warning threshold of 30%.**
- **END TIME: 11/06/2018 08:39:48.560666 STATUS: SUCCESSFUL**

### **What I thought I'd get…**

- **IRA200E**
- **AUXILIARY STORAGE SHORTAGE**
- **Explanation**
- **The system detected a shortage of available slots in the auxiliary storage paging space. This message is issued when at least 70% of all available auxiliary storage slots in paging data sets and storageclass memory in the system are in use.**
- **– IRA200E AUXILIARY STORAGE SHORTAGE**
- **IRA204E 19% AUXILIARY STORAGE ALLOCATED TO SSHD1 IRA204E 19% AUXILIARY STORAGE ALLOCATED TO SSHD2 IRA204E 02% AUXILIARY STORAGE ALLOCATED TO SMSPDSE**

## **What's the moral of the story?**

- **Add more local page datasets?**
- **Add more SCM?**
- **Get rid of websphere?** ☺
- **50, 63, 70, 85**
- **Doublecheck your discretionary.**
- **Doublecheck your message automation**
- **CBT 518 Sam Knutson's Aux Boost. Nope, only for shortage**

XMI with my little eye (Sam Knutson)

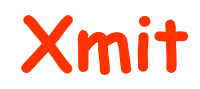

- **TSO TRANSMIT was originally used to send files from one system to another via NJE and still can but is more commonly used to create disk files which are then moved using other transports like FTP**
- **TSO TRANSMIT command create an archive in a FB 80 format which can contain PDS, PDSE, SEQ data sets**
- **The format of the TSO TRANSMIT produced data set often referred to as an XMIT or XMI is mostly documented in TSO/E Customization SA32-0976-30**
- **Another practical source of information is David Alcock's page UnXMIT information exchange though it has not seen recent updates <http://planetmvs.com/unxmit/>**
- **Today XMIT files are commonly used to share data, archive data off z/OS, transport data. They are particularly useful for distributing Tools & Toys or program products which are downloaded by means other than RECEIVE ORDER**
- **It is incredibly useful to have a means of inspecting the contents outside the mainframe while the file is on a PC running Windows, Linux, or MacOS**

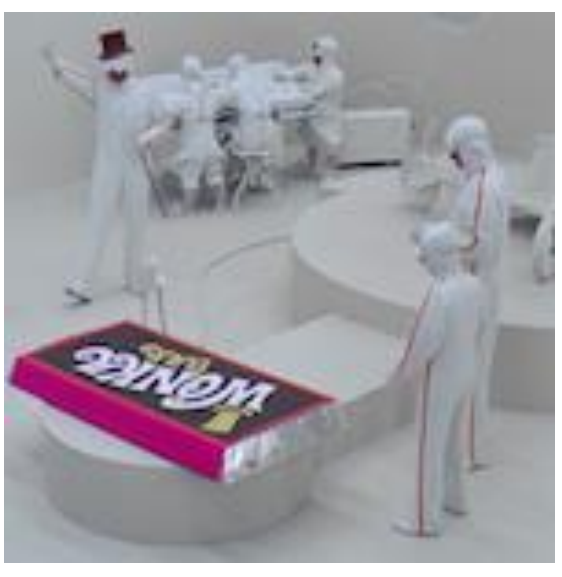

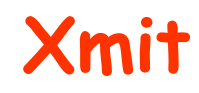

- **Xmit is a new unXMIT tool from Denis Molony**
	- view the contents of xmit files
	- view xmit files [stored as PDS members](https://github.com/dmolony/Xmit/blob/master/resources/embedded.md)
	- view [compressed xmit](https://github.com/dmolony/Xmit/blob/master/resources/compressed.md) files
	- extract [individual PDS members](https://github.com/dmolony/Xmit/blob/master/resources/extract.md)
	- selectable [codepages](https://github.com/dmolony/Xmit/blob/master/resources/view.md)
	- selectable [fonts](https://github.com/dmolony/Xmit/blob/master/resources/fonts.md)

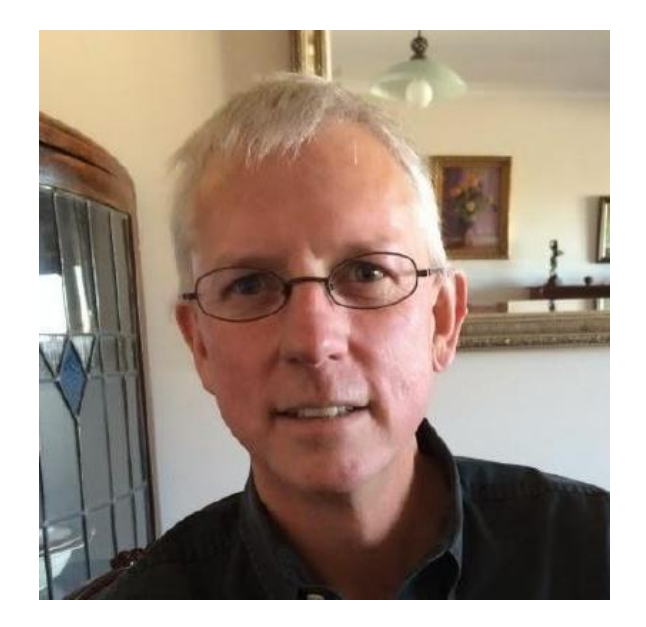

- **Free**
- **Open source written in Java, hosted on GitHub, licensed GPL v3**
- **Supports Windows, Linux, MacOS**
- **Get it at https://github.com/dmolony/Xmit**

## **Xmit Installation**

- **Download Java 11 and JavaFX 11, which are now separate downloads**
	- **<https://jdk.java.net/11/> & <https://gluonhq.com/products/javafx/>**

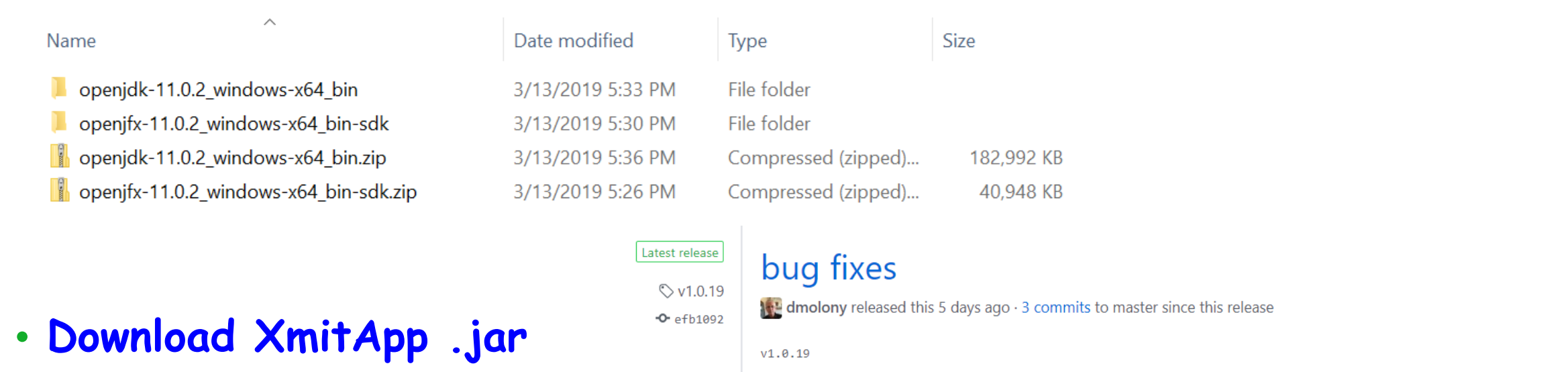

 $\blacktriangleright$  Assets 3

XmitApp.jar

Source code (zip)

Source code (tar.gz)

odd lengths for BasicModule

142 KB

### **Xmit Installation**

- **Create executable batch file to run XmitApp. I elected to create a deployment directory with a batch file I would not have to change while Java versions changed so deployed everything into C:\XmitApp with subdirectories for the openjdk and openjfx libraries**
- **Note I'm not changing the default Java on the machine and I'm using a Windows example. Also created a shortcut in Start Menu to bat file**

OS  $(C_i)$  > XmitApp

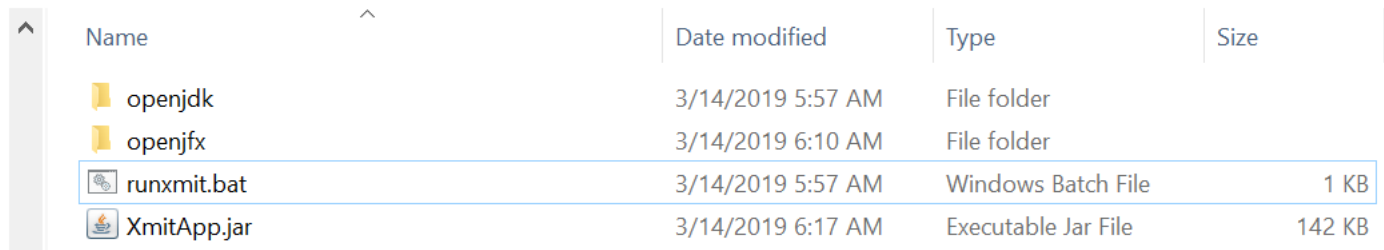

#### runxmit.bat  $\times$

- C \XmitApp\openjdk\bin\java.exe --module-path C \XmitApp\openjfx\lib --add-modules=javafx.controls
- Dfile.encoding=UTF-8 -jar C:\XmitApp\XmitApp.jar"

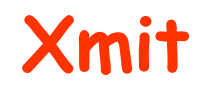

- **The first time you run it you are prompted for the directory where it will find your XMIT files**
- **You can change this anytime but it only looks at one directory at a time**

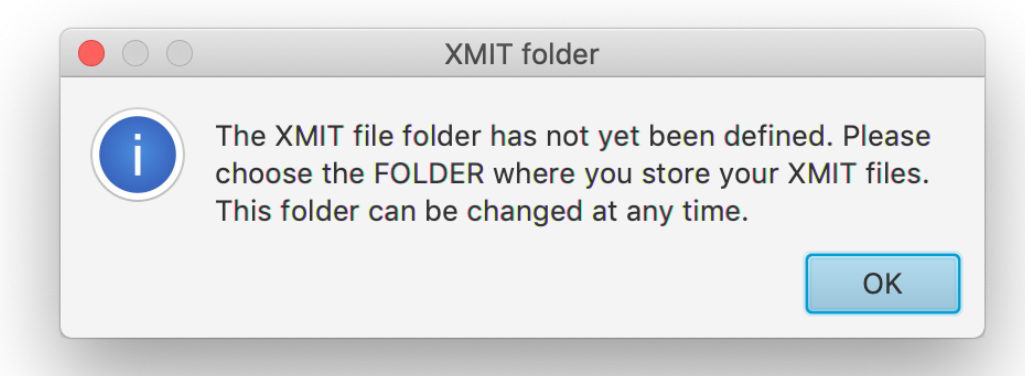

- **Bonus display details on XMIT file and contents**
- **Thanks Denis Molony!**

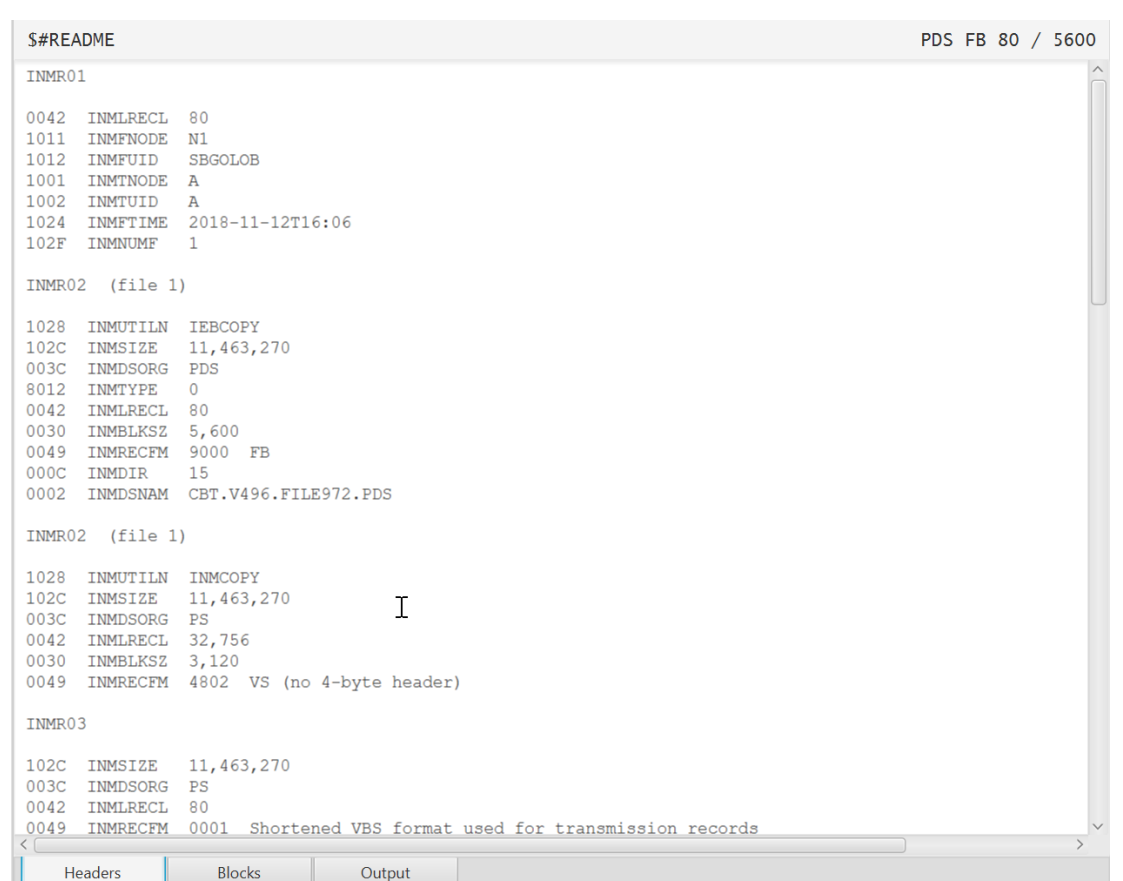

 $\blacksquare$  XmitApp

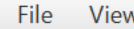

~\Desktop\XMIT

 $\triangledown$   $\blacksquare$  CBT972.zip

X FILE972.XMI

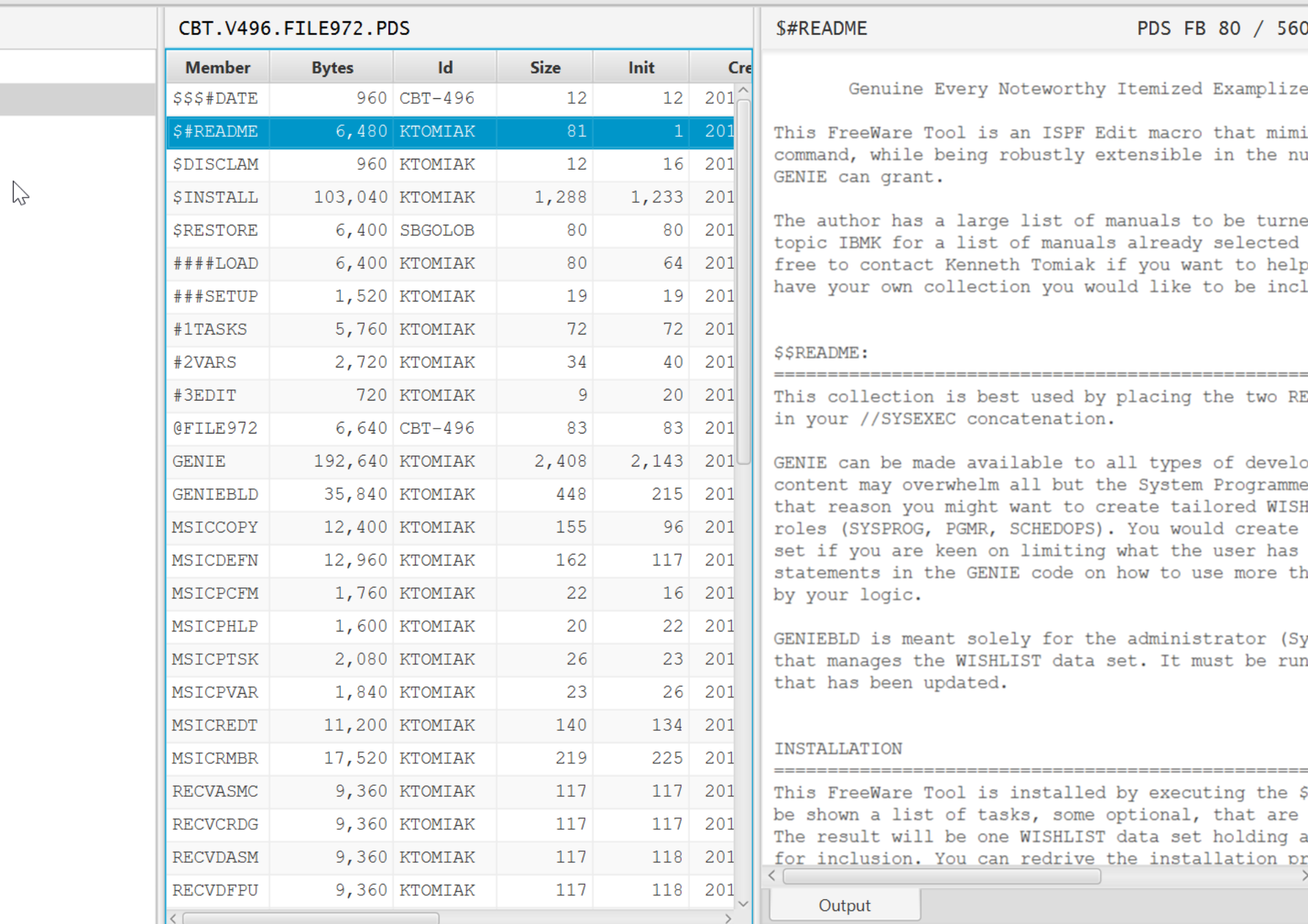

#### #README

#### PDS FB 80 / 5600

Genuine Every Noteworthy Itemized Examplizes

his FreeWare Tool is an ISPF Edit macro that mimid ommand, while being robustly extensible in the num ENIE can grant.

he author has a large list of manuals to be turned opic IBMK for a list of manuals already selected ree to contact Kenneth Tomiak if you want to help ave your own collection you would like to be inclu

#### **SREADME:**

his collection is best used by placing the two REN n your //SYSEXEC concatenation.

ENIE can be made available to all types of develop ontent may overwhelm all but the System Programme: hat reason you might want to create tailored WISHI oles (SYSPROG, PGMR, SCHEDOPS). You would create r et if you are keen on limiting what the user has tatements in the GENIE code on how to use more that y your logic.

ENIEBLD is meant solely for the administrator (Sy: hat manages the WISHLIST data set. It must be run hat has been updated.

#### NSTALLATION

his FreeWare Tool is installed by executing the \$1 e shown a list of tasks, some optional, that are t he result will be one WISHLIST data set holding al or inclusion. You can redrive the installation  $\mathop{\text{pr}}\nolimits(\vee)$ 

Output

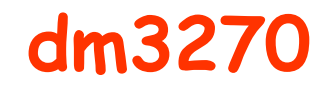

- **A nice bonus Denis also write a simple free TN3270 emulator in Java**
- **<https://github.com/dmolony/dm3270>**
- **Public Internet faced mainframe courtesy of Internet Mainframes Project**
- **Beta**

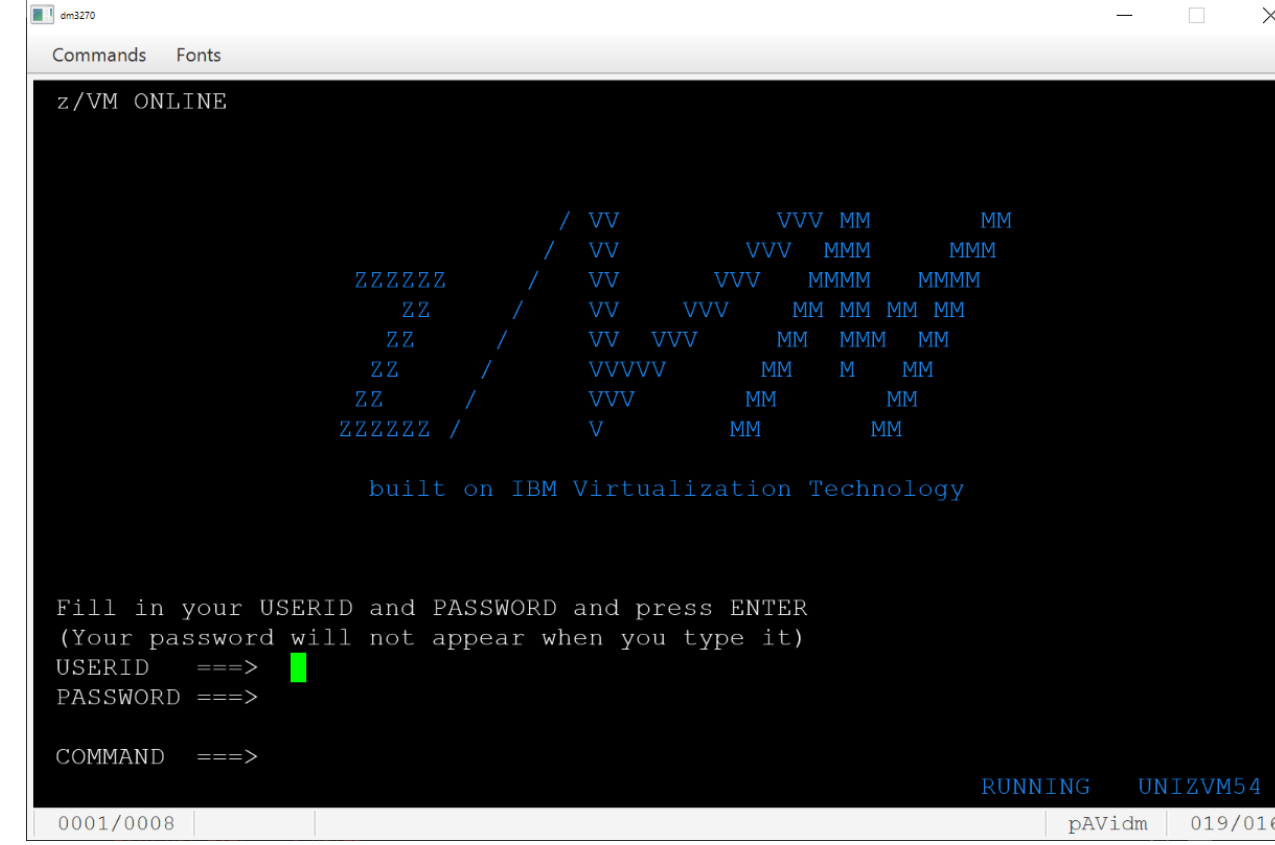

# Ken Tomiak one hell of a man (Sam Knutson)

#### **Kenneth E Tomiak**

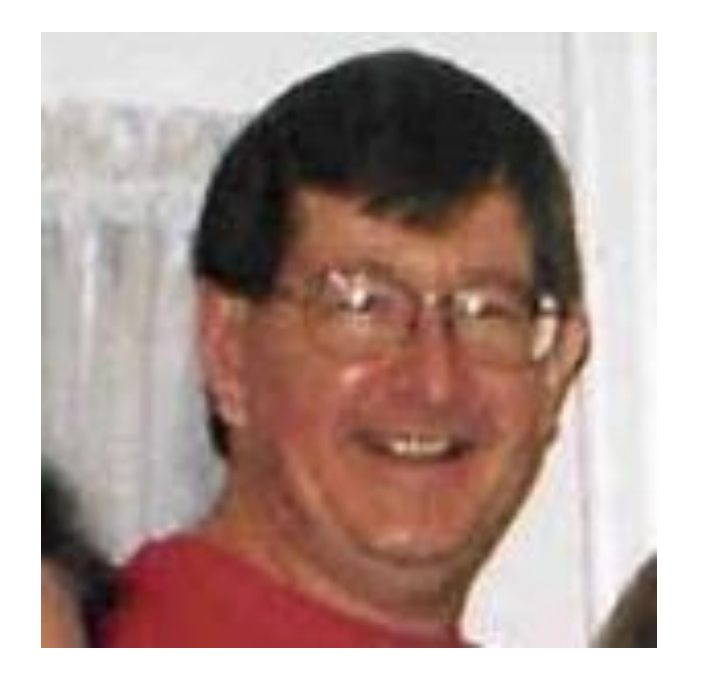

- **Long time SHARE volunteer and active member of the mainframe community**
- **Ken passed away late last year**
- **Ken's accumulated programming work from the time he devoted to the CBT Tape and other freeware projects has been preserved. Ken was especially productive in the last few years much of which has not been released in a structured collection**

**"As a tribute to him, and I think this is the best tribute we can offer him, I am making available his very considerable amount of work, which he did in his last couple of years. The reason I'm making his raw files available, is because there is too much valuable material there for me to sort through and post on the CBT Tape, and I want all the people out there to have a good look at his results, methods, and organizational precision in general." Sam Golob**

#### **Ken Tomiak's Recent Work**

- **Download from<ftp://cbttape.org/pub/collections>**
- **Unzip ktomiak.zip which is a zipped XMIT wrapped DFDSS backup to disk**
- **Upload KTOMIAK2.XMI binary FB80**
- **Receive the name.XMI file on MVS**

**Issue command: TSO RECEIVE INDATASET(name.XMI)**

**When prompted by message "INMR906A Enter restore parameters or 'DELETE' or 'END' +":**

**Enter: DA(name.of.your.library) UNIT(unit) VOLUME(volume)**

- **This body of material consists of 59 datasets, backed up by DFDSS (PGM=ADRDSSU); the DFDSS backup was then put into TSO XMIT format so it could be easily transported (as an FB-80) file, and that file was zipped. JCL to restore this dataset (after it has been uploaded to the mainframe in BINARY) may be found in ktomiak.restore in this directory.**
- **ktomiak.into is an ASCII text file explaining the collection**
- **ktomiak.minidisk is a CKD disk volume usable on a zPDT from which the DFDSS backup was created which you may optionally explore if you have access to a zPDT**

#### ktomiak.intro & ktomiak.restore

Ken Tomiak's Recent Work

#### 

Ken Tomiak was a very precise programmer, with a very clear and organized method of work. I have known him, and have been friends with him, for over 25 years. In his last year of so, he produced a lot of output, which, in my mind, should not be wasted, as a tribute to him, and to his great effort and ability.

Therefore, I am making this work available in raw form, so that people can learn from his methods and his results.

This body of material consists of 59 datasets, backed up by DFDSS (PGM=ADRDSSU); the DFDSS backup was then put into TSO XMIT format so it could be easily transported (as an FB-80) file, and that file was zipped. JCL to restore this dataset (after it has been uploaded to the mainframe in BINARY) may be found in ktomiak.restore in this directory.

Ken was very fluent in REXX, and preferred to work in REXX. Therefore, you'll find his REXX datasets to be very robust. But with him, you never know where you'll find a real gem. So search through all of his stuff, as best you can, and see what useful programs and code, that you can find, and glean.

I don't think there's anything proprietary in here. If there is, or happens to be, please write to me and I'll remove it, or otherwise deal with it as best I can.

Again, in my opinion, this stuff is marvelous. Please look at it, use it, and keep Ken's precious memory alive.

All the best of everything to all of you.......

Sincerely, Sam Golob sbgolob@cbttape.org

#### ktomiak.restore ×

backed up.

```
What's next?
31Unzip the file downloaded from the CBT website:
    ftp://cbttape.org/pub/collections/ktomiak.zip
    Upload in binary, the unzipped file, to the z/OS system
     RECEIVE THE UNZIPPED XMIT FILE
   TSO RECEIVE INDS(hlq.KTOMIAK2.XMI)
    This gets you hlq.KTOMIAK.BACKUP
45
   Restore JCL
   //SBGOLOBD JOB (ACCT#), DFDSS4,
  // NOTIFY=&SYSUID,
49 // CLASS=B, MSGCLASS=X
50 11*51 //DFDSS EXEC PGM=ADRDSSU, REGION=4M PARM='TYPRUN=NORUN'
52 //SYSPRINT DD SYSOUT=*
53 //DASD DD UNIT=SYSALLDA, VOL=SER=VPWRKD, DISP=SHR
54 //TAPE DD DISP=SHR, DSN=hlq.KTOMIAK.BACKUP,
                                              (change hlg)
55 // UNIT=SYSALLDA, VOL=SER=VPWRKB
56 //SYSIN DD *
   RESTORE DS (INCLUDE(**.**)) -
        IDD(TAPE) ODD(DASD) -
     REPLACE SHR TOL(ENQF)
60/61 / II hope this is enough to restore Ken's 59 datasets that were
```
# Other things Ken Tomiak left behind

- · http://www.ktomiak.biz/
- Dozens of contributions to CBT Tape www.cbttape.org
- · Good memories from his friends and colleagues

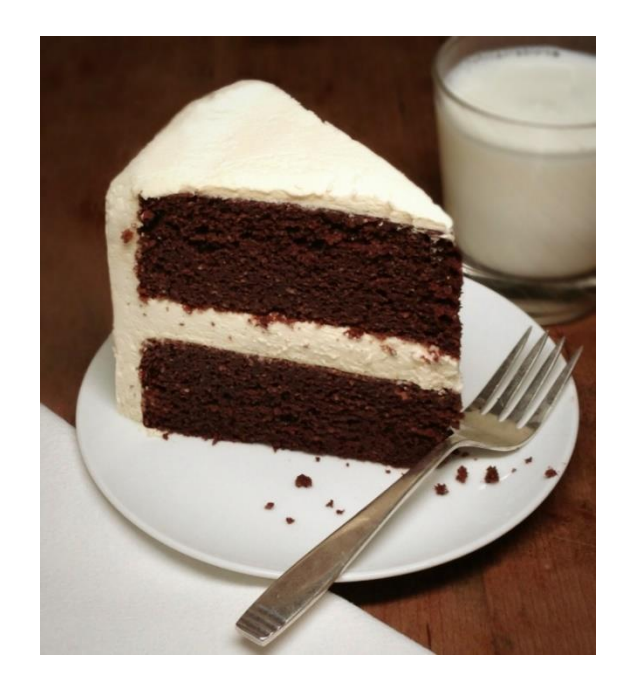

**KTomiak Biz** 

Spring Valley Senior High School Class of 1973 classmates looking for our year book followed the wrong link from facebook. Try the year book link.

 $\mathbb{D}$ 

## Do you have any BIZ-ness being here?

This site was started so when truly clueless business people do not like my free advice, they can pay me big bucks and then feel satisfied because they paid for the same words they could have had for free.

## Then it came to provide me a place to put stuff.

What kind of stuff? Well

- 1. BIZ is still going to be that place where I can direct someone who feels advice is only worth what they pay for it. I'll give them the BIZ-ness and they will be content.
- 2. COM is just one of the ways I could help COMmercial enterprises.
- 3. ORG is where I can showcase things I do for family geneaology related causes, not-for-profit or charitable ORGanizations. Like:
	- o SHARE
	- · FIND-A-GRAVE

#### Plug for my cousins

Visit Tint Me - Robert Greenberg for professional window tinting within a 100 mile radius of Monsey, New York 10952.

Visit Margo Hollands Photography - Margo Hollands for professional photography, located out of West Milford, New Jersey.

#### http://www.ktomiak.biz/

Copyright: © 02008 by Kenneth E Tomiak Last modified: Wed Mar 13 2019 16:41:24 GMT-0700 (Mountain Standard Time)

# **Acknowledgements (Knowing and Unknowing)**

- **The ISPF Cabal**
	- **Lionel Dyck, 21st Century**
	- **Sam Golob**
	- **John Kalinich**
	- **Bruce Koss, Wells Fargo**
	- **Ray Mullins, Trident Services**
	- **William Smith, Trident Services**
- **Marv Knight, IBM**
- **Quyen Pham, IBM**
- **Tom Reed, IBM**
- **Sam Reynolds, IBM**
- **Pedro Vera**
- **Ed Webb, SAS**

# **Acknowledgements (Knowing and Unknowing)**

- **Sam Golob**
- **Denis Molony**
- **Phil Young "Soldier of Fortran"**

# See You in Pittsburgh